## 6.812/6.825 Hardware Architectures for Deep Learning

## Machine Learning Basics

February 9, 2024

Vivienne Sze and Joel Emer

Massachusetts Institute of Technology Electrical Engineering & Computer Science

Sze and Emer

R01-1

шт

# **Goals of Today's Recitation**

- Brief overview of the key concepts in Machine Learning
- Use Image Classification as the driving example
	- Image representation
	- Training process
	- Hyperparameters & regularization
	- Feature extraction
- Know some basic ideas about PyTorch

# **PyTorch is Convenient for Research**

#### • Easier to debug compared to TensorFlow

PyTorch (Solid) vs TensorFlow (Dotted) % of Total Papers

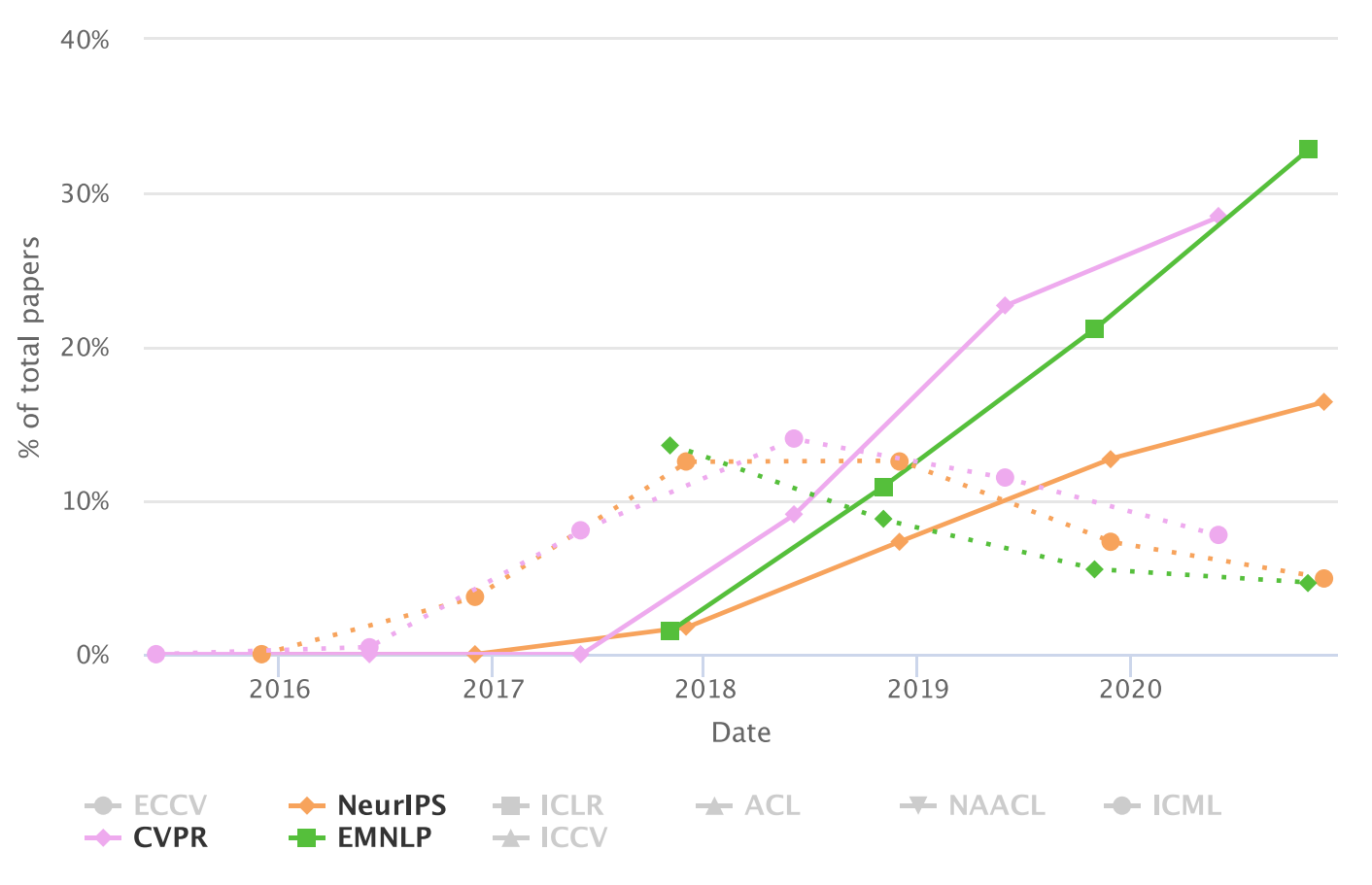

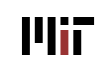

## **Image Classification Task**

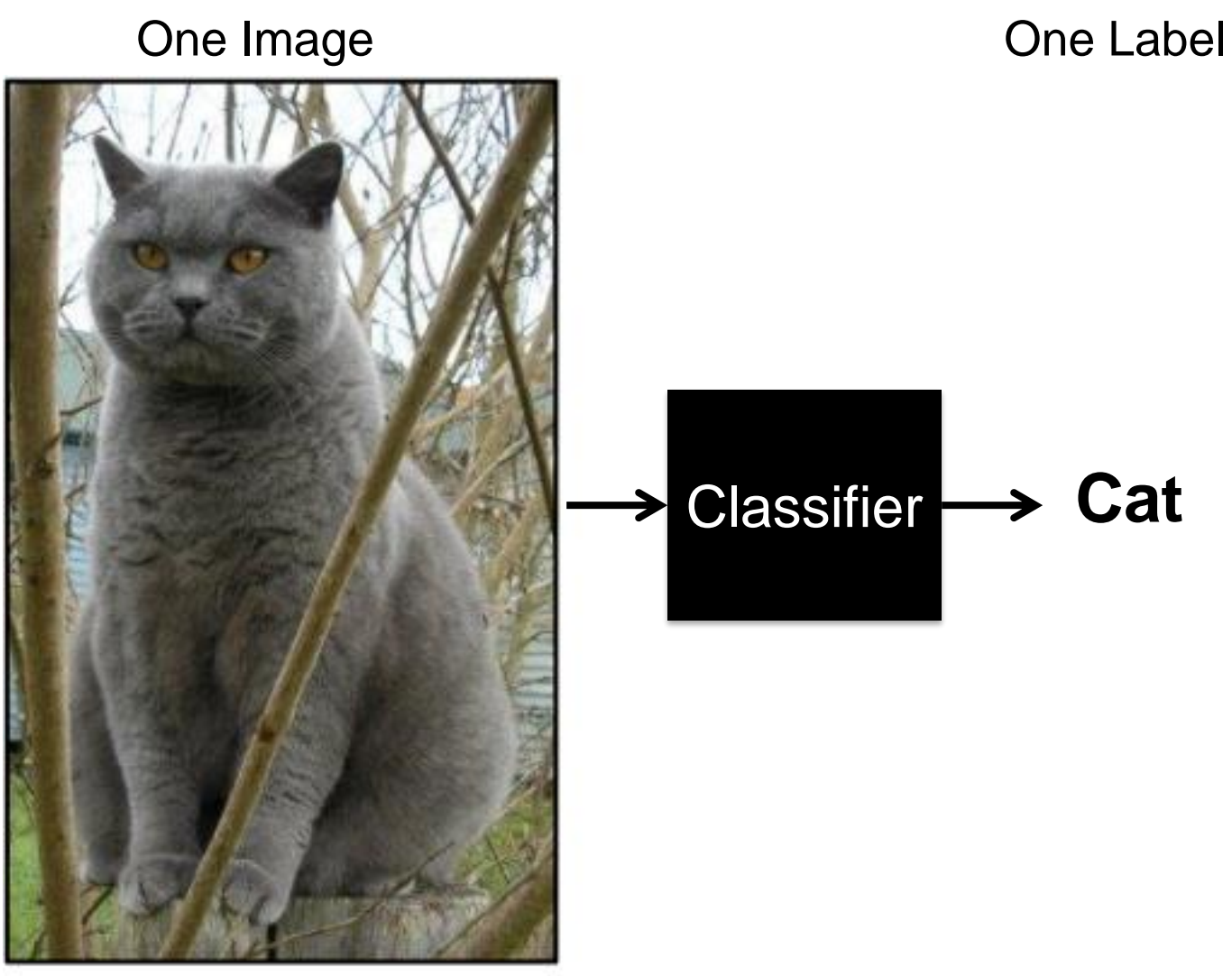

[Source: Stanford cs231n]

# **Image Classification Task**

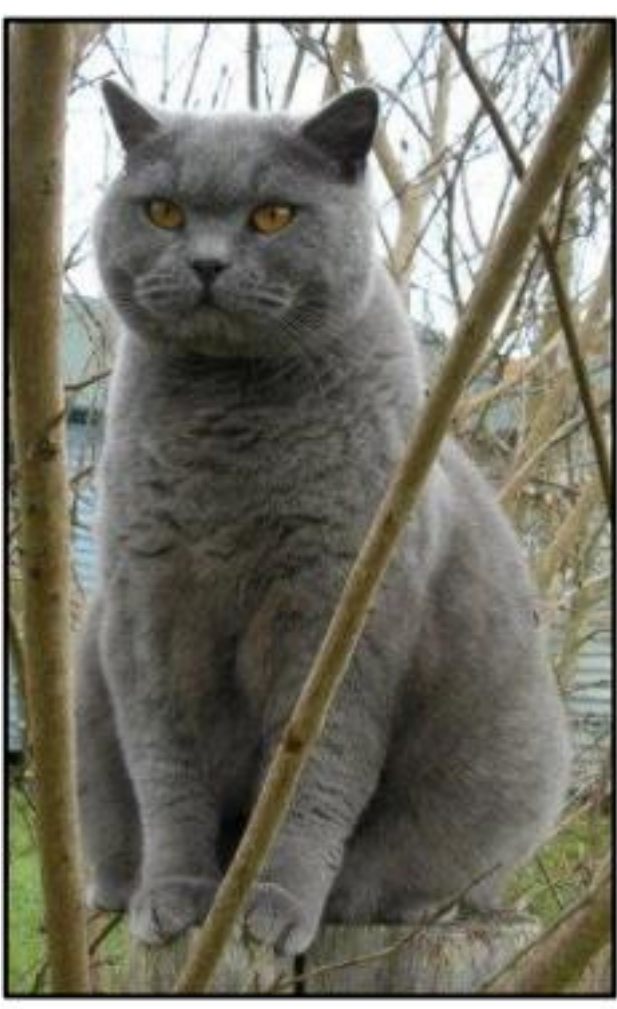

[Source: Stanford cs231n]

*Core Problem in Computer Vision*. Also referred to as *Image Recognition*

Can be extended to other vision tasks

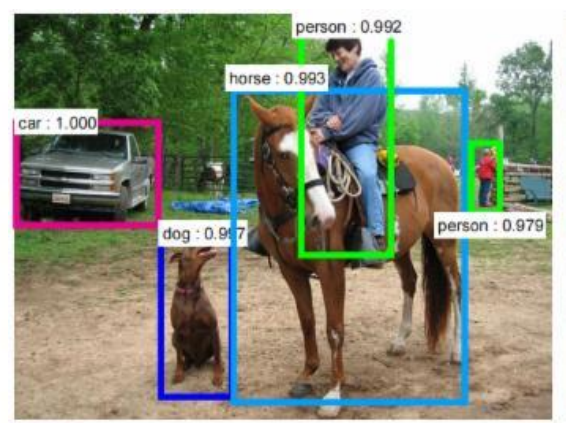

**Object Detection** 

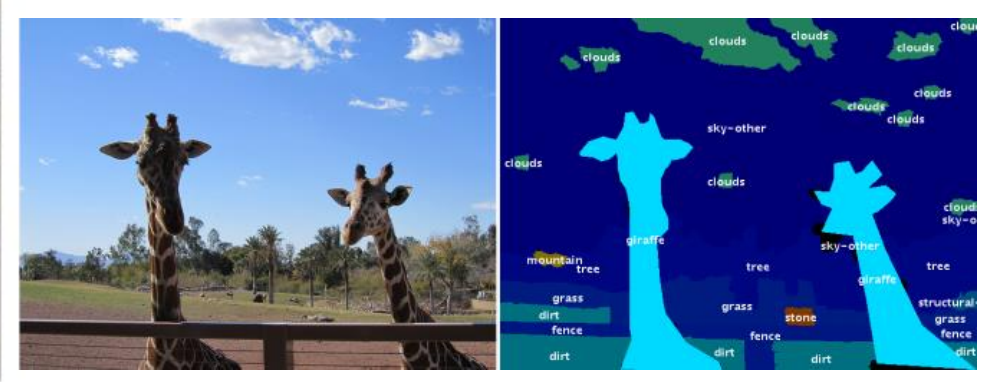

Image Segmentation

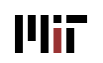

## **What is an Image?**

- Images are **2-D functions**: *f(x, y)*
	- *x, y* are spatial coordinates
	- *f(x,y)* is the intensity/amplitude at *(x,y)*

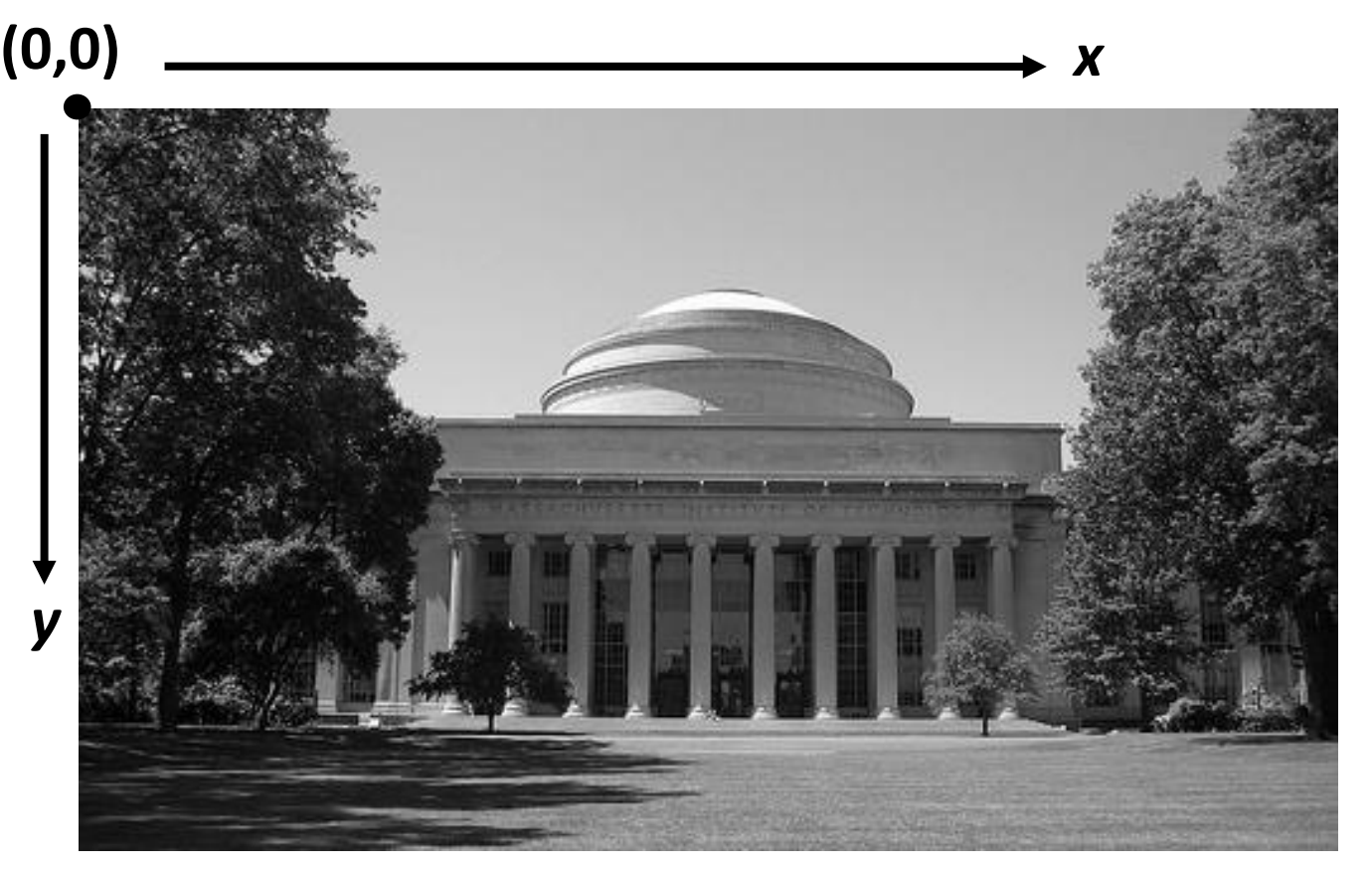

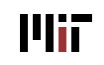

# **What is a Digital Image?**

- Sampling [Spatial]  $\rightarrow$  Resolution
	- Size in terms of pixels (integer values)
- Quantization [Amplitude]→ Bits per pixel
	- e.g. 8-bits per pixel (amplitude has values between 0 to 255)

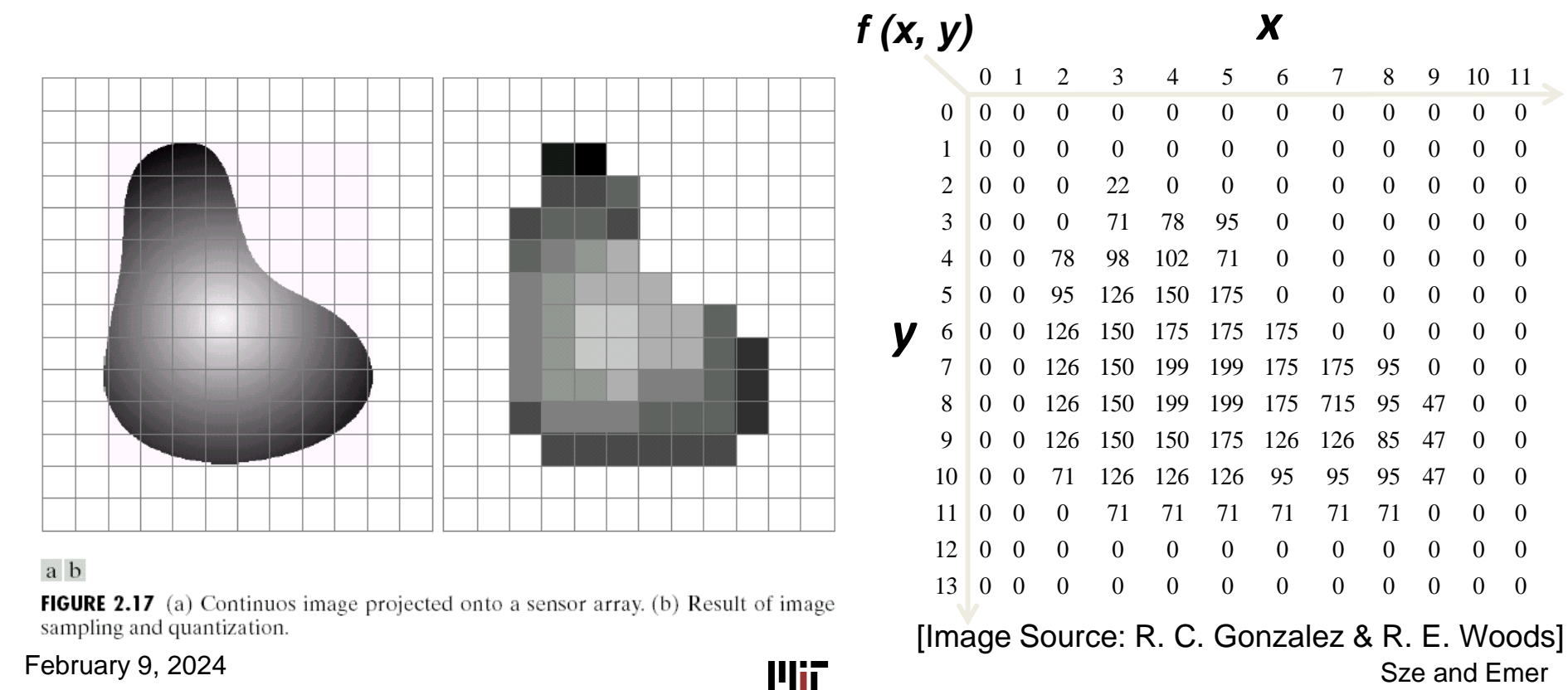

Sze and Emer

# **Color Images**

Each component is a 2-D function

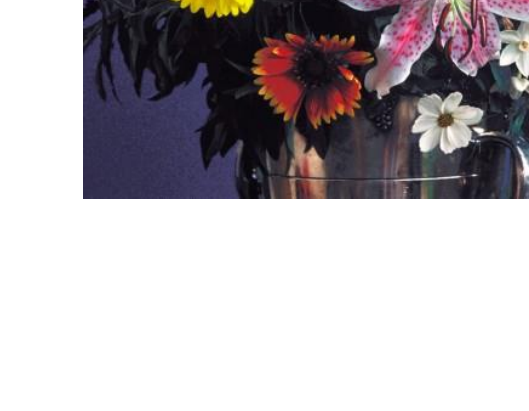

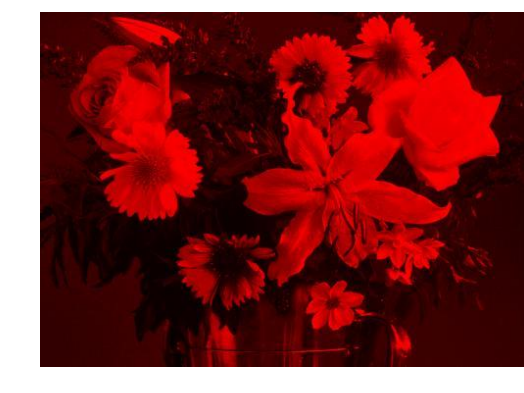

R

G

B

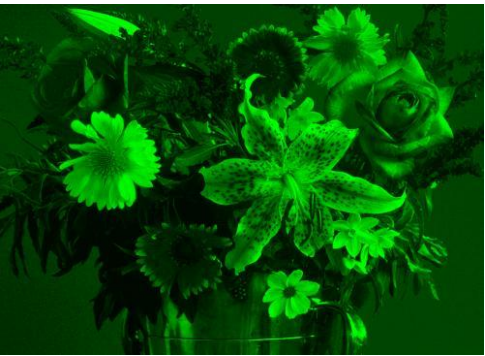

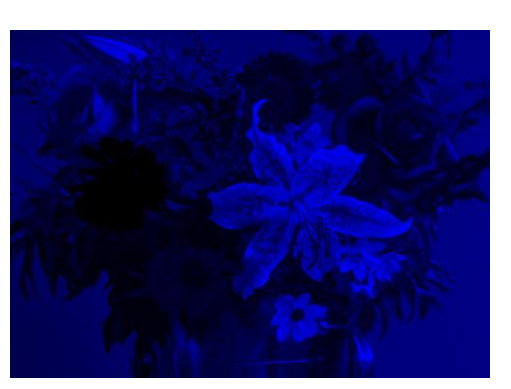

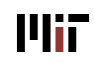

# **Generate Other Colors from RGB**

Red, green and blue each have values between 0 to 255 256\*256\*256 = **16,777,216** possible colors

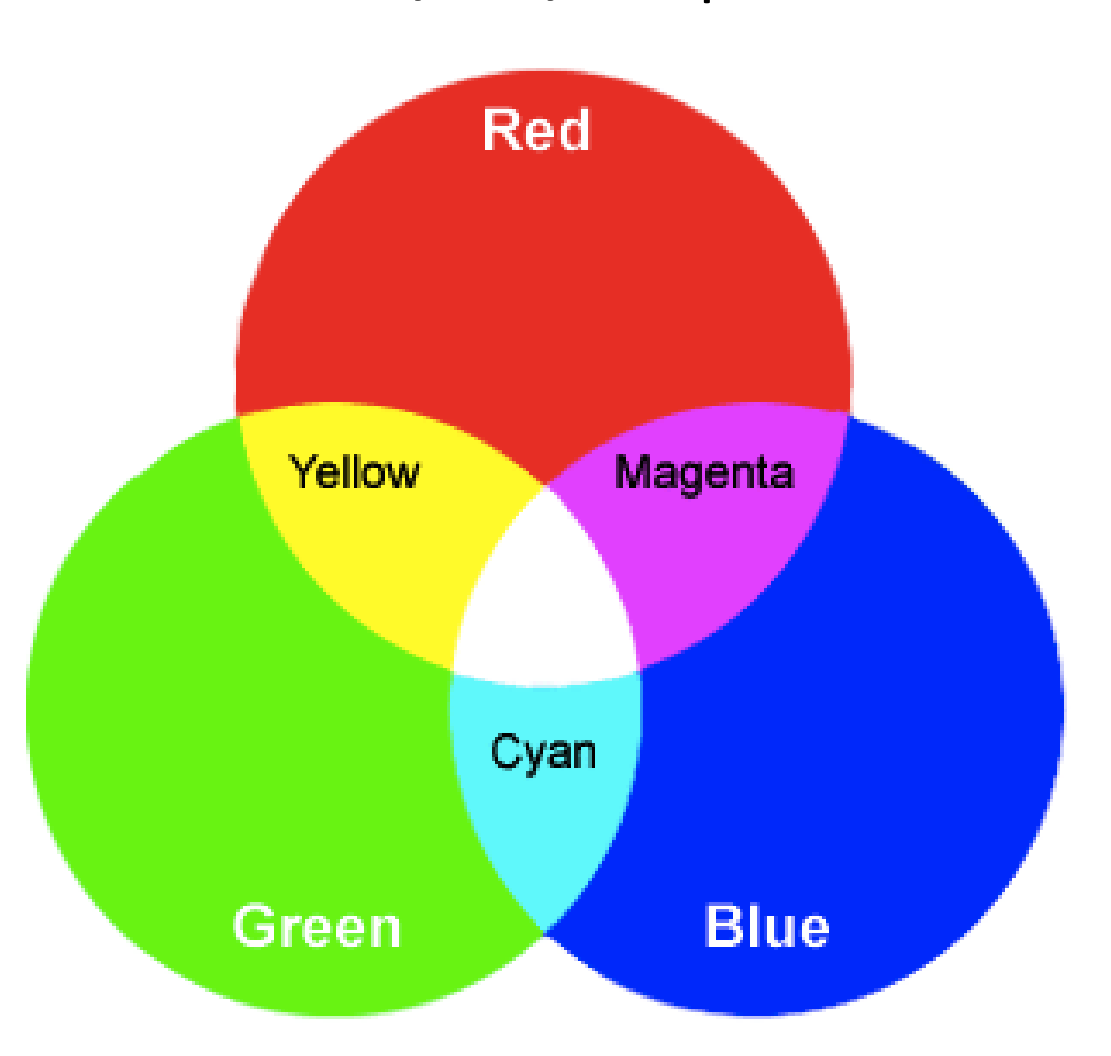

February 9, 2024

# **Image Classification Task**

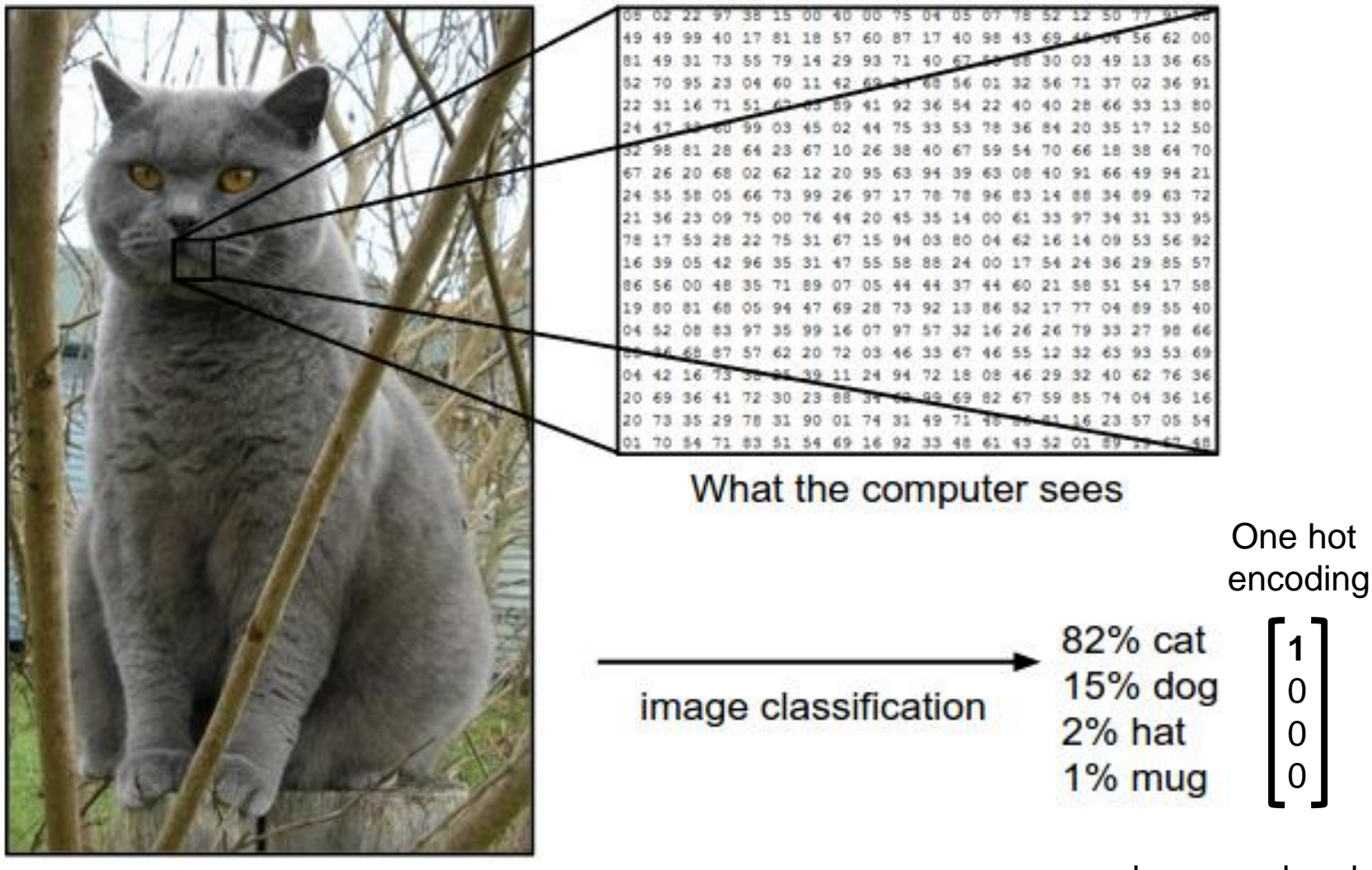

[Source: Stanford cs231n]

class membership

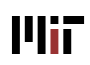

# **Image Classification Challenge**

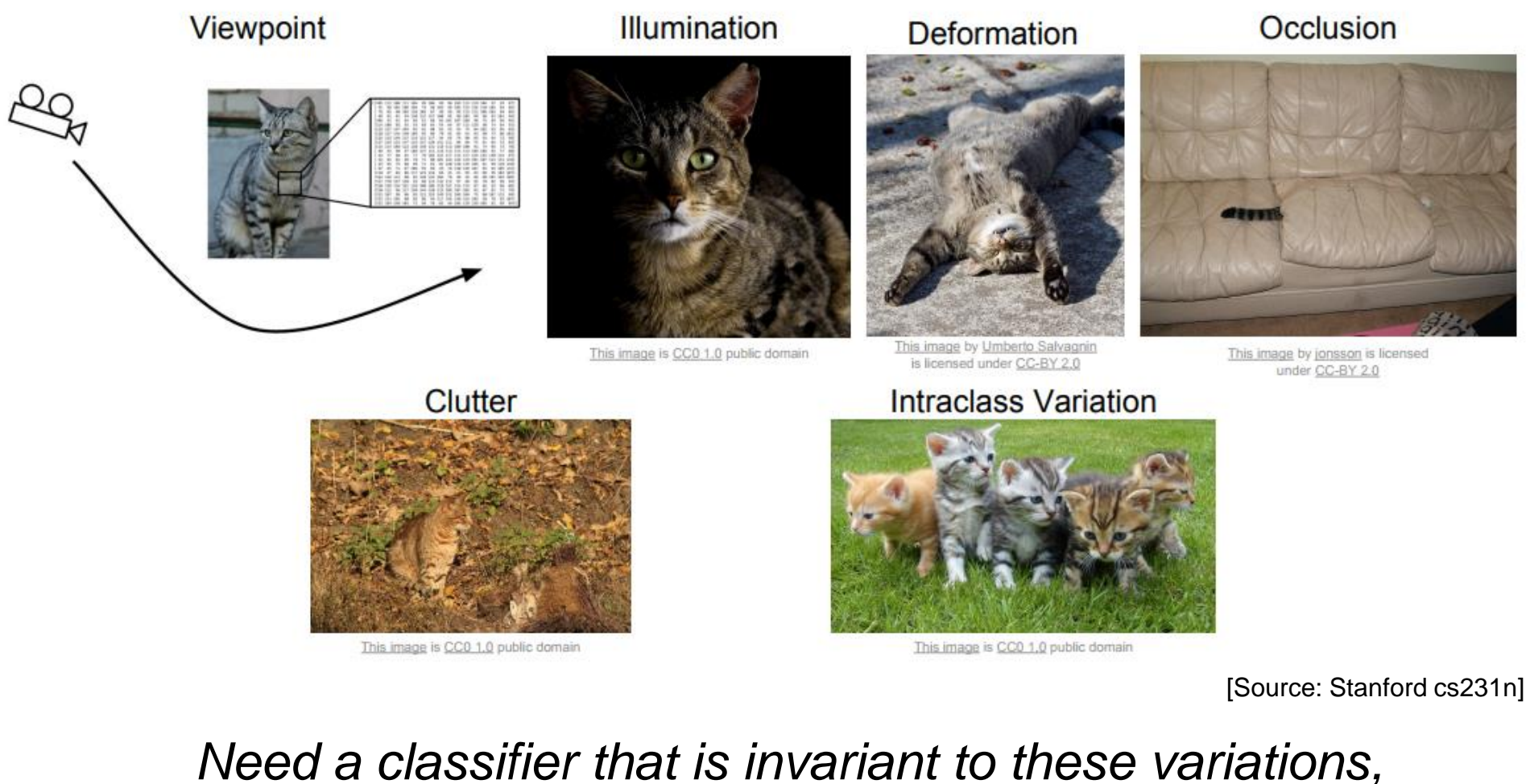

*but still sensitive to inter class variations*

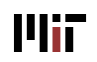

# **Use Data Driven Approach**

Give the computer example images to "learn" from

*Collect dataset of labeled images*

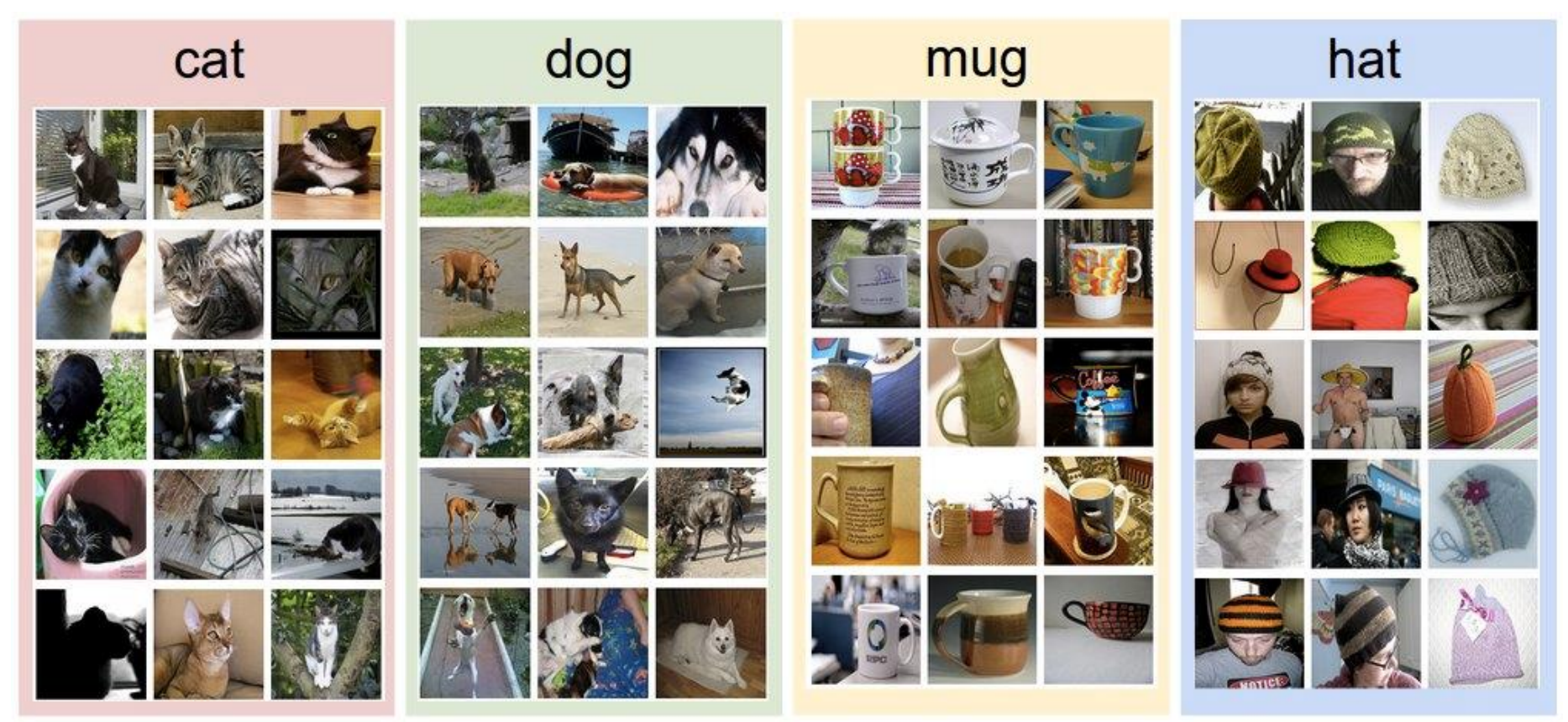

[Image Source: Stanford cs231n]

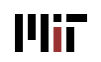

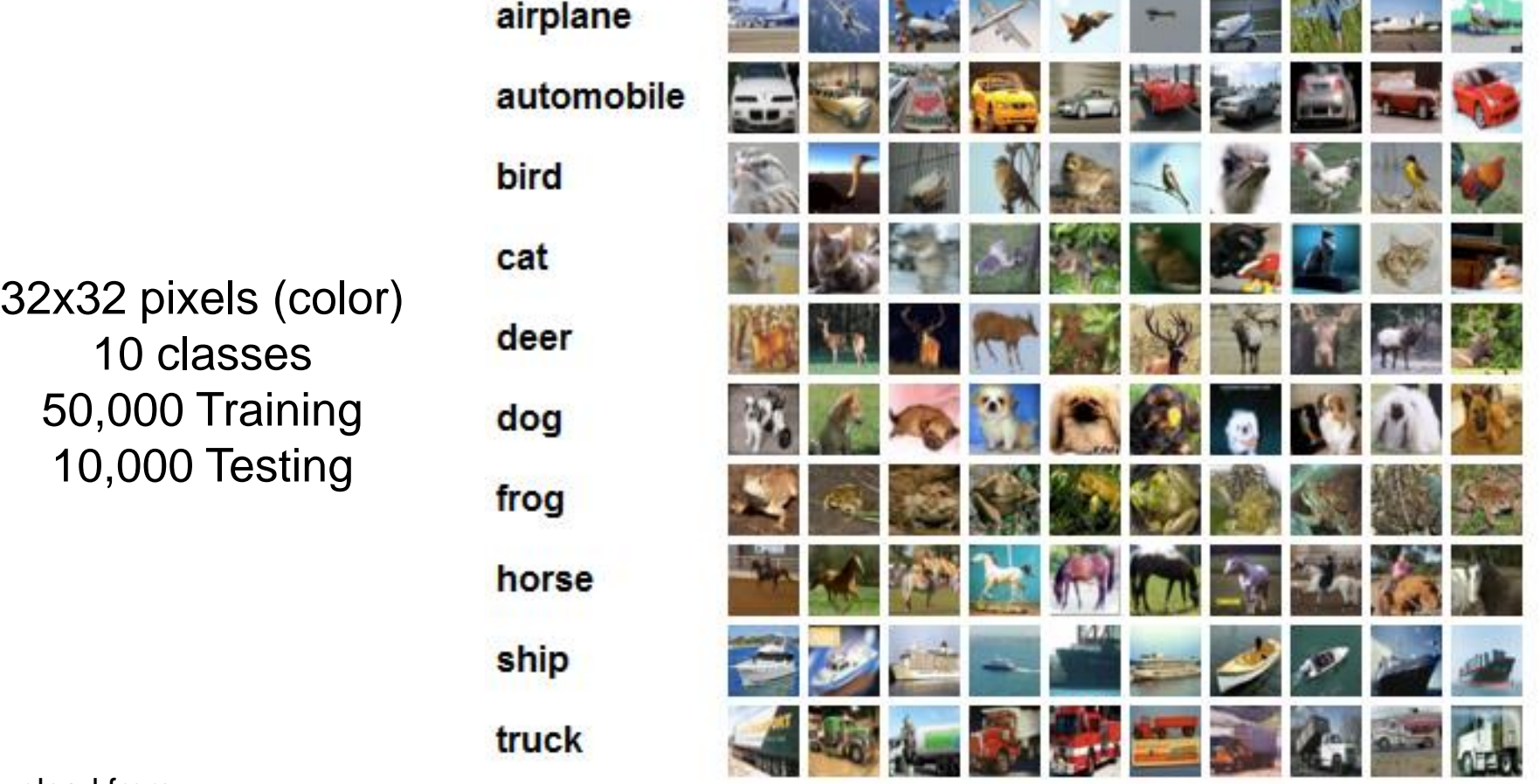

Download from:

<https://www.cs.toronto.edu/~kriz/cifar.html>

Image Source: http://karpathy.github.io/

Subset of 80M [Tiny Images Dataset](http://groups.csail.mit.edu/vision/TinyImages/) (Torralba)

In PyTorch: torchvision.datasets

**Mir** 

## **General Steps**

### **1. Collect Labeled Dataset**

– Use subsets of the data for **training** and **testing**

## **2. Train the Model**

– Use the **training set** to **learn** task

## **3. Test the Model**

– Use the model to **predict** labels for the **test set that it has never seen before**, and compare to true labels (ground truth)

## **4. Use the Model (Inference)**

– Apply model to unlabeled inputs

# **Steps for Training an Image Classifier**

### **1. Collect Labeled Dataset**

– A set of N images, each labeled with one of K different classes

## **2. Train the Model**

– Use the **training set** to train classifier to **learn** what each of the classes looks like

## **3. Test the Model**

– Use the classifier to **predict** labels for the **test set** of images **that it has never seen before**, and compare to true labels

## **4. Use the Model (Inference)**

– Apply model to unlabeled images

# **Generalization**

- After achieving adequate accuracy on the training set, the ultimate quality of the model is determined by how accurate it performs on unseen data
	- **The test set is a surrogate for unseen data**
- **Generalization** refers to how well the model maintains the accuracy between training and unseen data

шт

- Generalization means not **overfitting**
- **Overfitting:** fit noise rather than signal
- What are techniques that can help the model generalize?

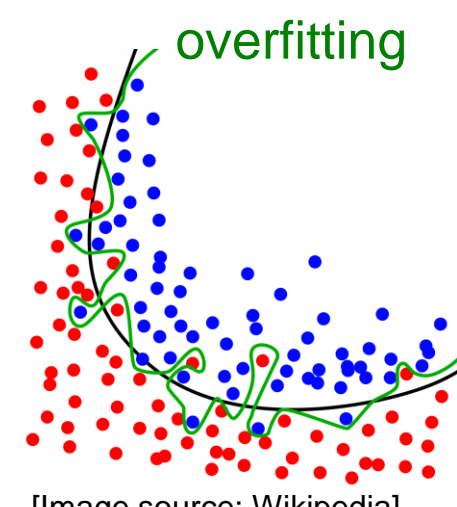

[Image source: Wikipedia]

# **Hyper-Parameters**

- Hyper-parameters are **design choices** about the algorithm that we **set rather than learn**
- Example for DNNs:
	- What is the **number of layers**?
	- What is the **shape of filter**?
- Need to try out several times

# **Evaluating Hyper-Parameters**

*Example: selecting number of layers*

**Idea #1:** Choose hyperparameters that work best on the data

**Your Dataset** 

If we use the entire dataset to select the hyper-parameters, we cannot evaluate how the model generalizes.

R01-18

# **Evaluating Hyper-Parameters**

*Example: selecting number of layers*

**Idea #1:** Choose hyperparameters that work best on the data

**Your Dataset** 

**Idea #2**: Split data into **train** and **test**, choose **BAD:** No idea how algorithm hyperparameters that work best on test data will perform on new data

train

test

R01-19

If we use the test data to select the hyper-parameters, we will need to access the test data often.

Each access to the test data "leaks information" and makes it less of a surrogate for unseen data.

## **Use Validation Set**

#### • Use **validation set** to help **choose hyper-parameters**

#### – **Minimize access to test set**

*Example: selecting number of layers*

**Idea #1:** Choose hyperparameters that work best on the data

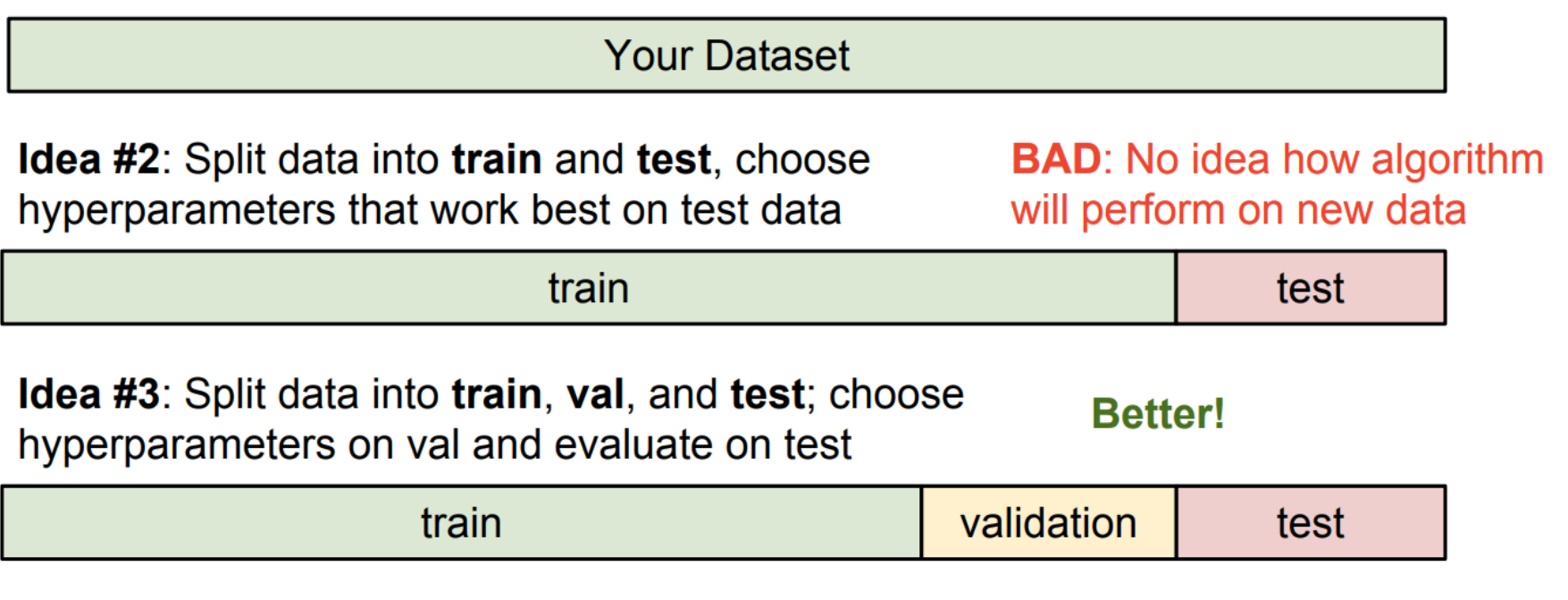

For ImageNet Challenge, test set not released!

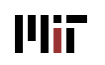

# **Summary**

#### **1. Collect Labeled Dataset**

– Partition into training, validation and test set

#### **2. Train Model**

- Select hyper-parameters
- Use the **training set** to **learn** task

#### **3. Evaluate Model**

- Compare results of model with true answers (ground truth labels) on the **validation set**
- If not happy, repeat step 2!

#### **4. Test Model**

– Compare results of model with true answers (ground truth labels) on the **test set**

#### **5. Deploy Model (Inference)**

– **\$\$\$**

- A linear function that maps images to class scores
	- **Input**: Image pixels (or features discussed later)
	- **Parameters**: Weights and bias (values to be trained)
	- **Scores:** Indicate how likely image belongs to a class
	- **Labels**: Indicate which class

#### Image 10 numbers giving  $\rightarrow$  Labels f(**x**,**W,b**) class scores

Array of 32x32x3 numbers (3072 numbers total)

[Modified from Source: Stanford cs231n]

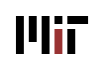

$$
f(x_i, W, b) = Wx_i + b
$$

Stretch pixels into column

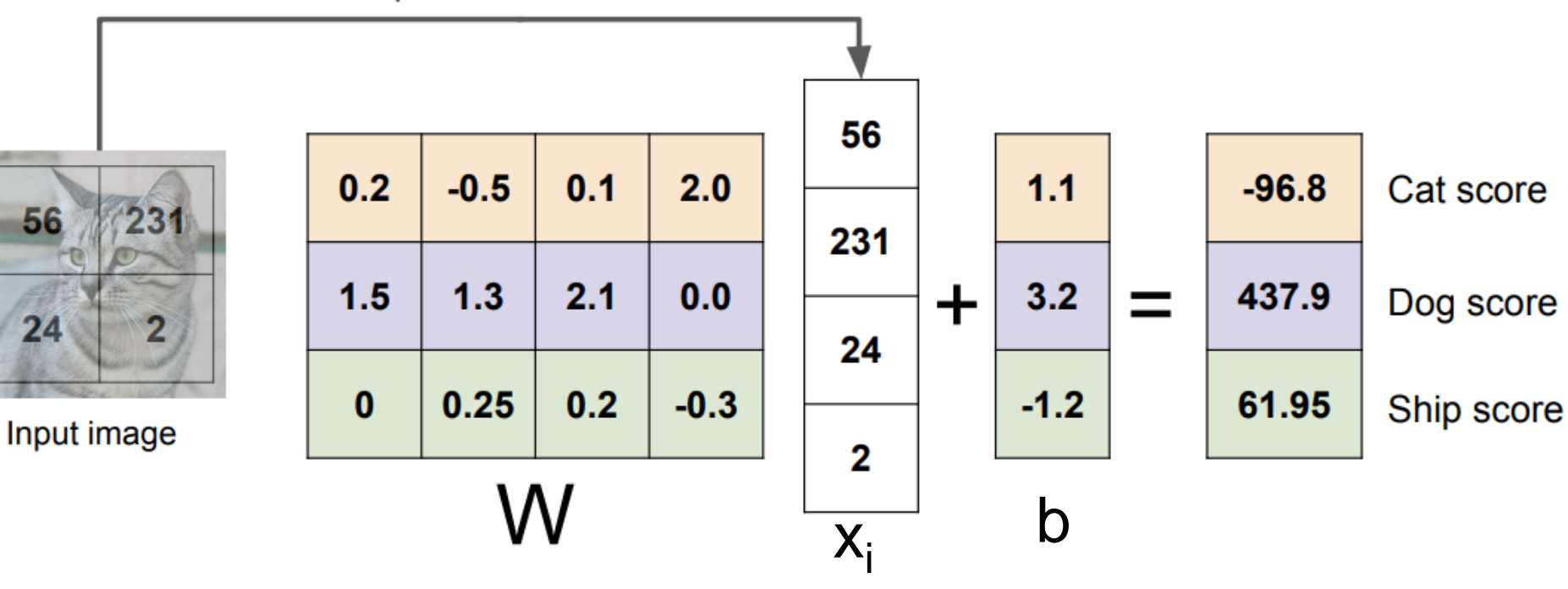

For CIFAR-10 [10 x 3072] [3072 x 1] [10 x 1] [10 x 1]

In PyTorch: torch.nn.Linear

**Mir** 

[Source: Stanford cs231n]

#### *Combine bias and weights in to a single Weight matrix*

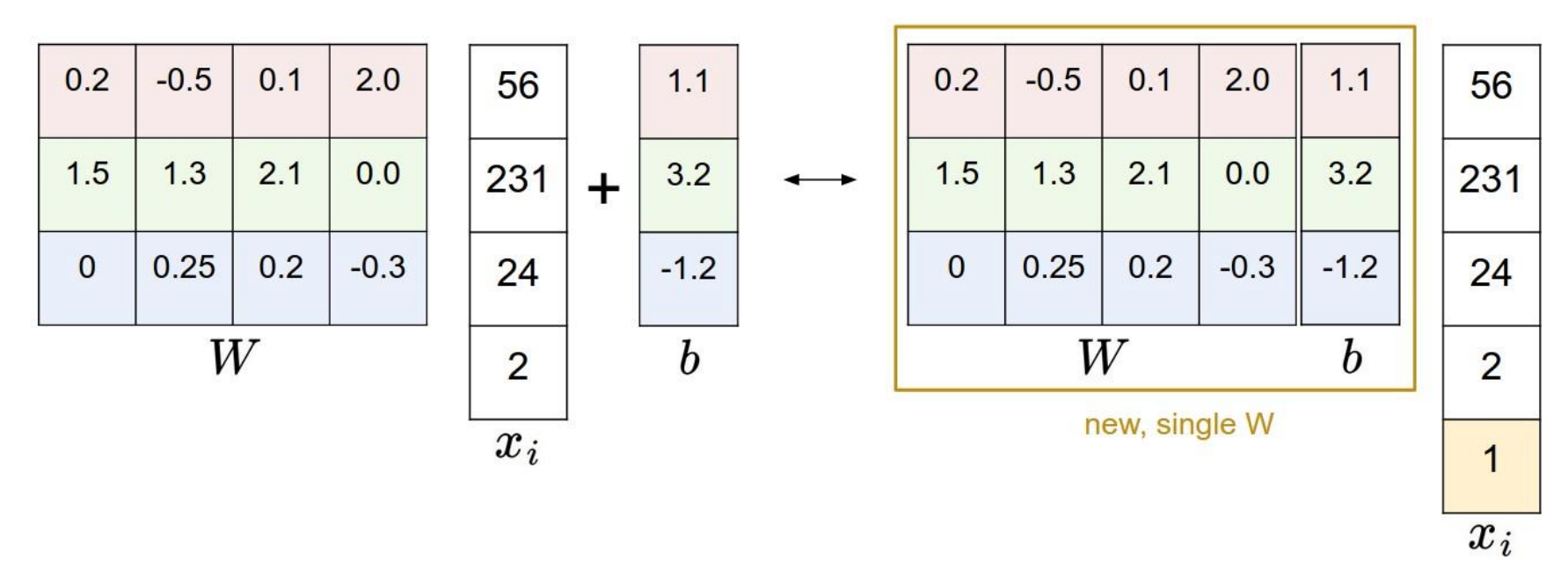

- Each row of matrix W is a classifier for a given class
- **Single Matrix Multiplication** evaluates **multiples classes in parallel**

Linear Classifier can be thought of as a basic building block in the **neural network**

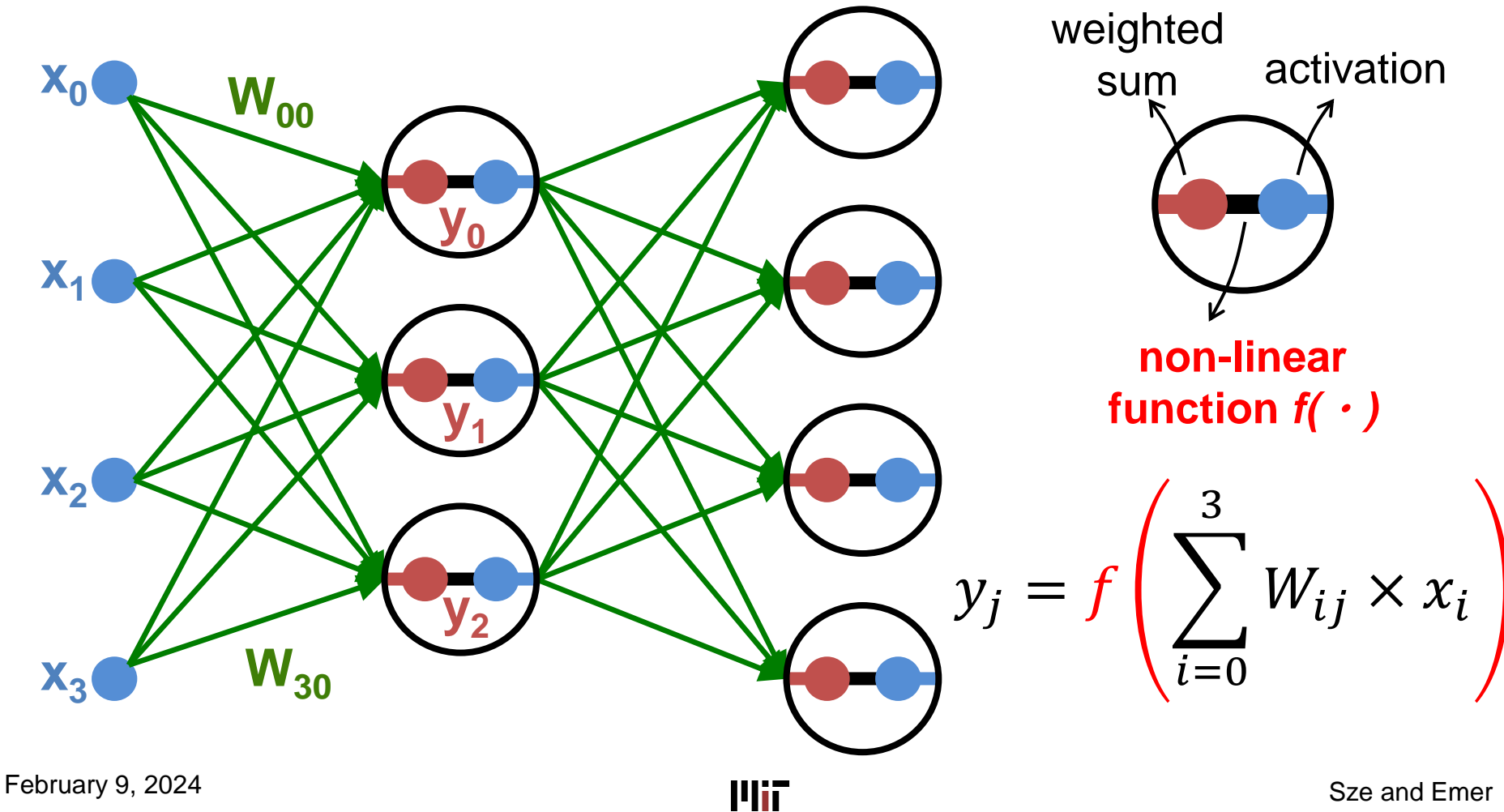

Sze and Emer

# **Intuition of Classifier**

Visualizing weights of each classifier Can be thought of as a template for the class

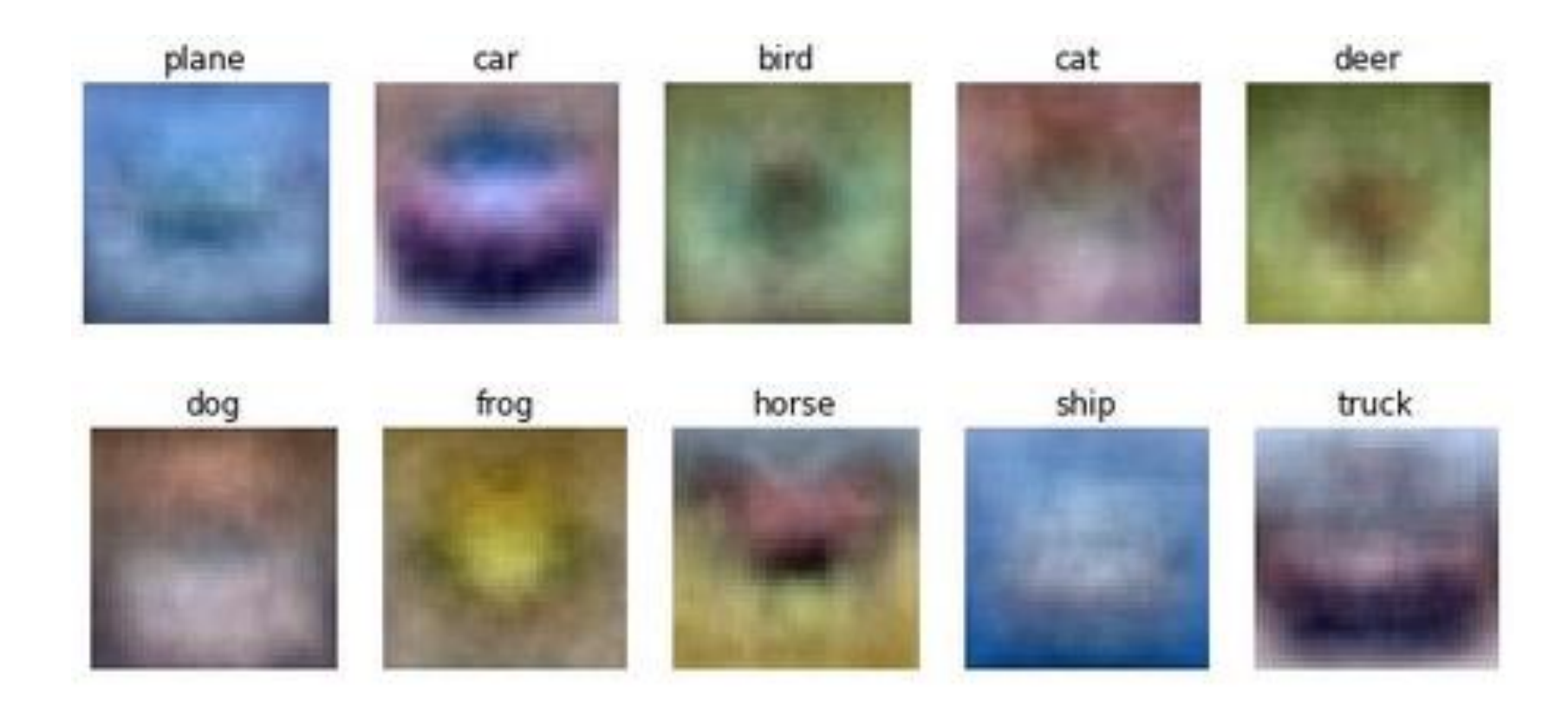

[Image Source: Stanford cs231n]

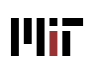

$$
f(x_i, W, b) = Wx_i + b
$$

Stretch pixels into column

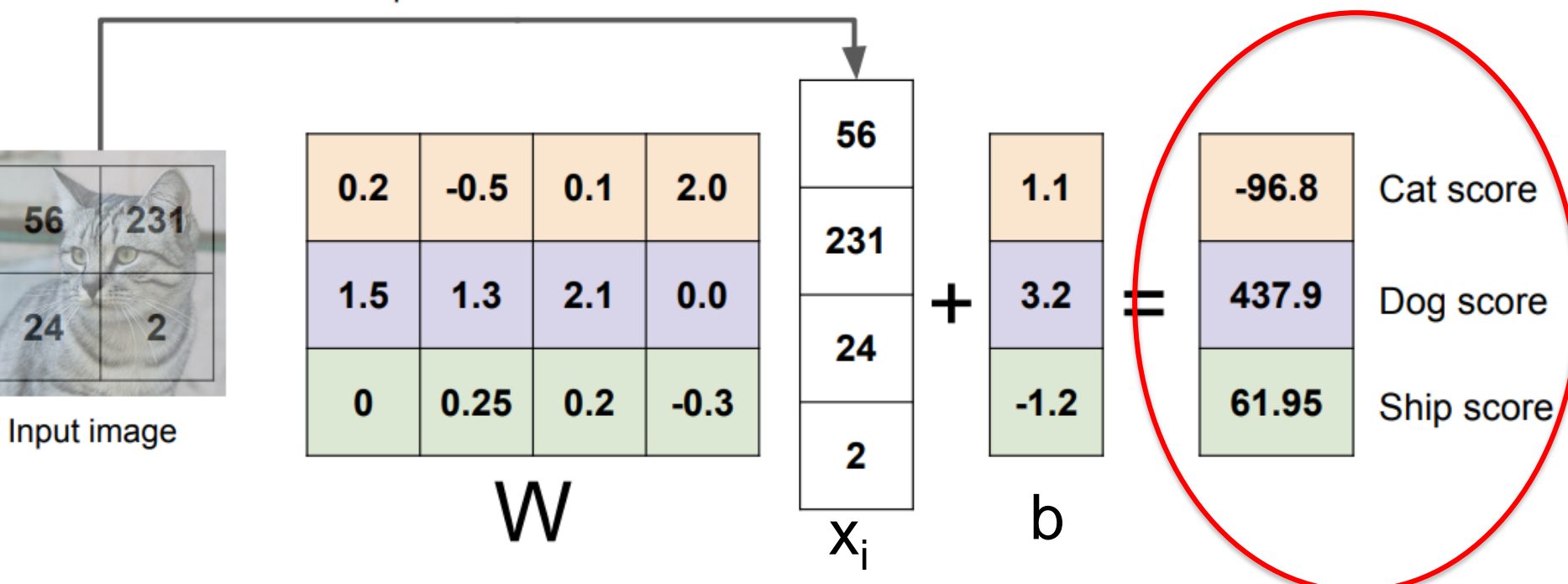

For each image, the classifier generates scores for all classes. **How do we evaluate the quality the classifier?**

February 9, 2024

# **Use Loss Function for Evaluation**

- **Loss function** quantifies the agreement between the predicted scores and the ground truth labels
	- Scores are also referred to as **logits**
- Quantifying loss allows us to improve classifier (i.e. update weights) – *how good is the classifier?*

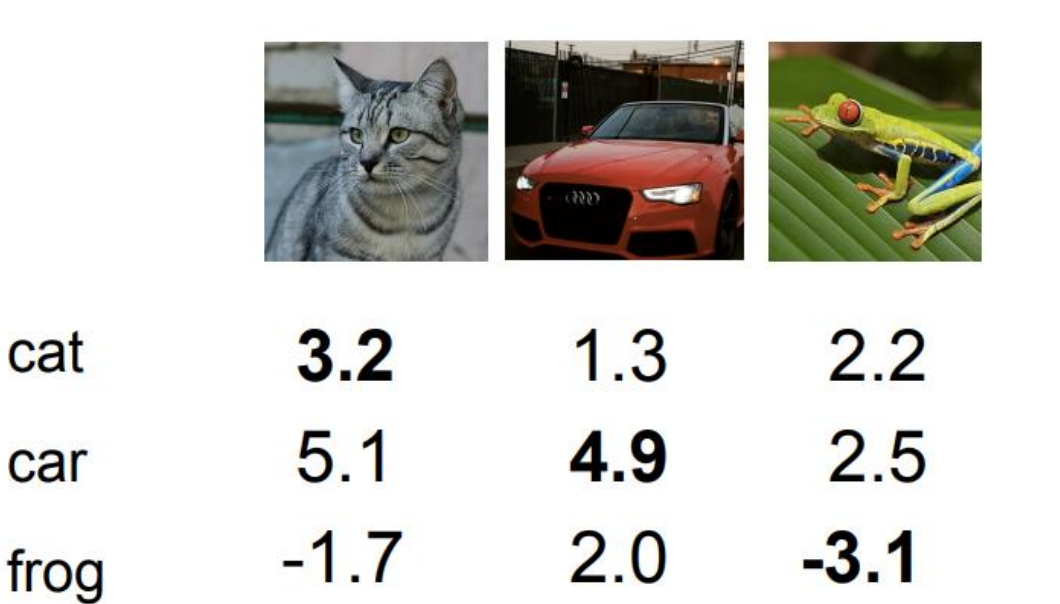

#### **Goal**

- Want the class that **matches the ground truth**  label to have **highest score**
- Want the classes that **don't match the ground truth**  label to have **low scores**

cat

car

## **Loss Function**

Cross-Entropy Loss (Softmax)  
Compute score for each class 
$$
s_j = f(x_i, W)_j
$$
  
Score of  

$$
L_i = -log \left( \frac{e^{s_{y_i}}}{\sum_j e^{s_j}} \right)
$$
Score of  
score of each class

Loss function is derived from **minimizing cross-entropy** between estimated class probabilities and ground truth

In PyTorch: torch.nn.CrossEntropyLoss

Update weights such that the correct label has the highest probability

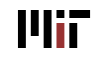

# **Use Loss Function for Evaluation**

- **Loss function** quantifies the agreement between the predicted scores and the ground truth labels
	- Scores are also referred to as **logits**

 $1.3$ 

4.9

 $2.0$ 

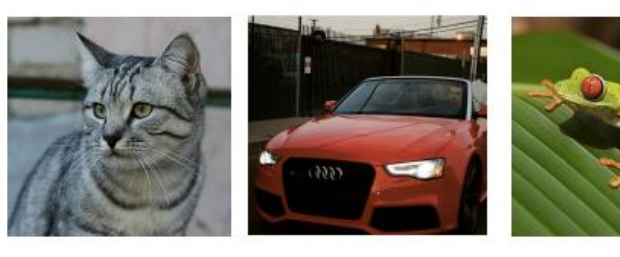

 $3.2$ 

 $5.1$ 

cat

car

frog

February 9, 2024

шт

 $2.2\,$ 

2.5

#### Scores (logits) Ground Truth Labels

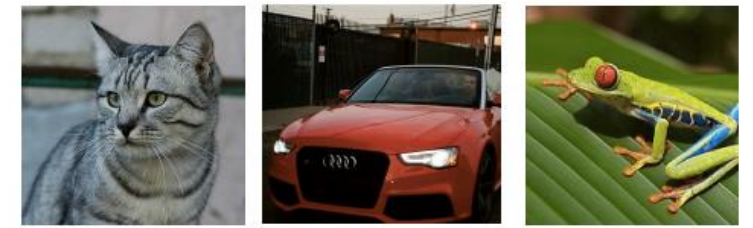

**1** 0 0 0 **1** 0 0 0 **1**

[Image Source: Stanford cs231n]

Sze and Emer

## **Loss Function**

### Compute Average Loss on Training Examples

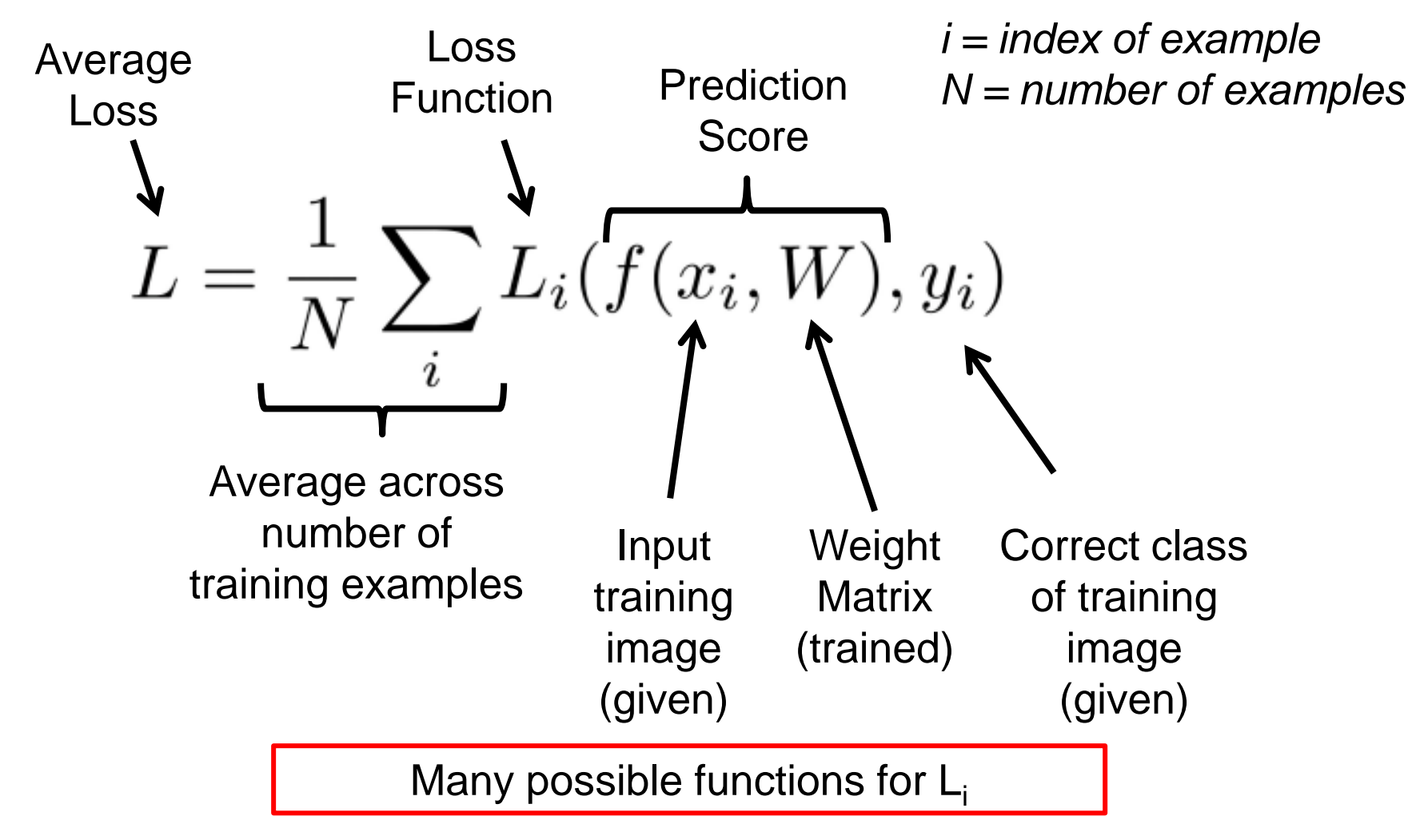

# **Use Loss Function for Evaluation**

- Ratios of scores can be used to evaluate the quality of the classifier
- Use the **softmax function** to keep values between 0 and 1

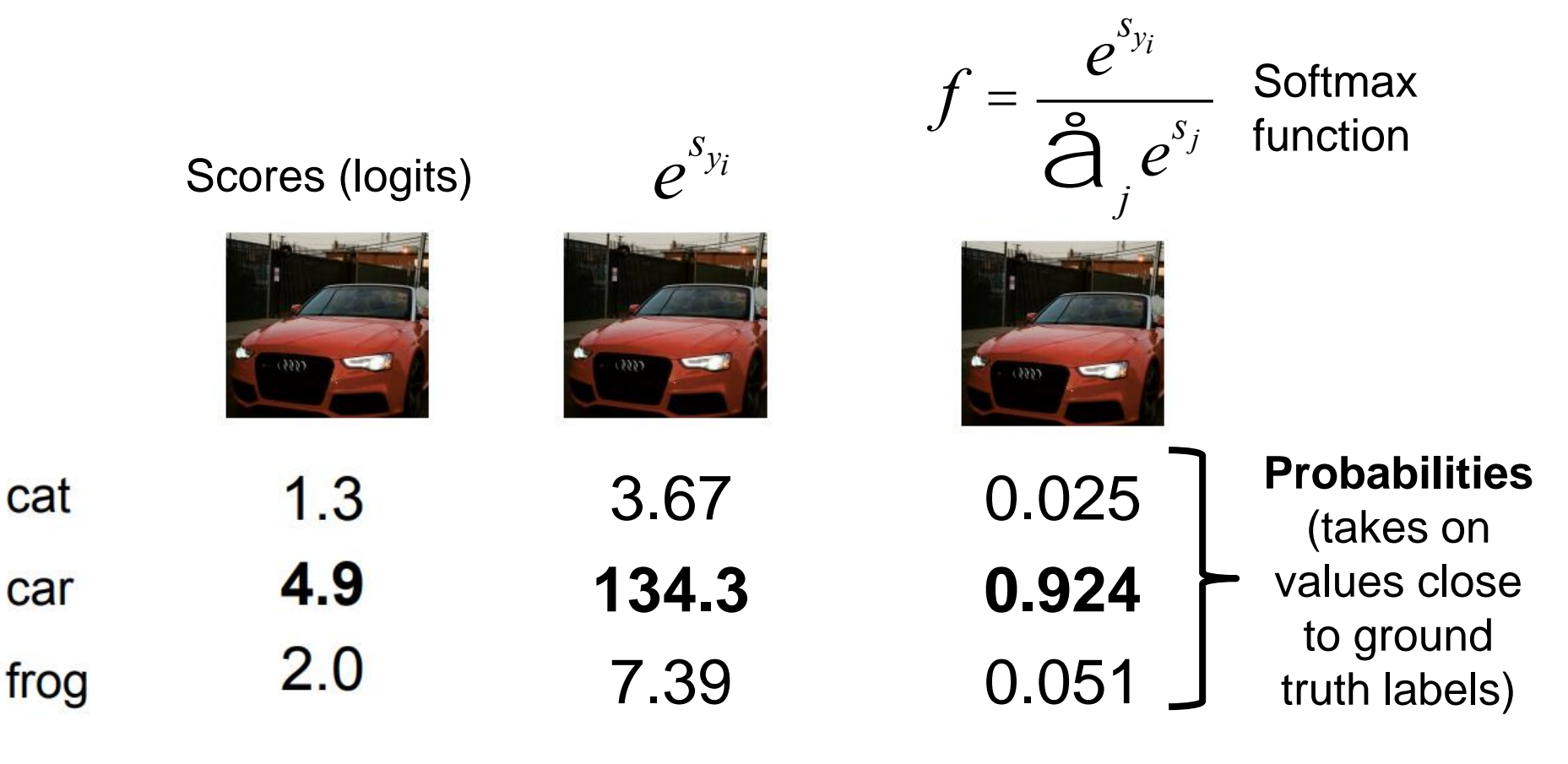

# **Regularization**

- **Regularization** adds constraints to improve **generalizability of model**
	- Examples: smoothness, number of parameters, size of the parameters (weight decay), prior distribution or structure

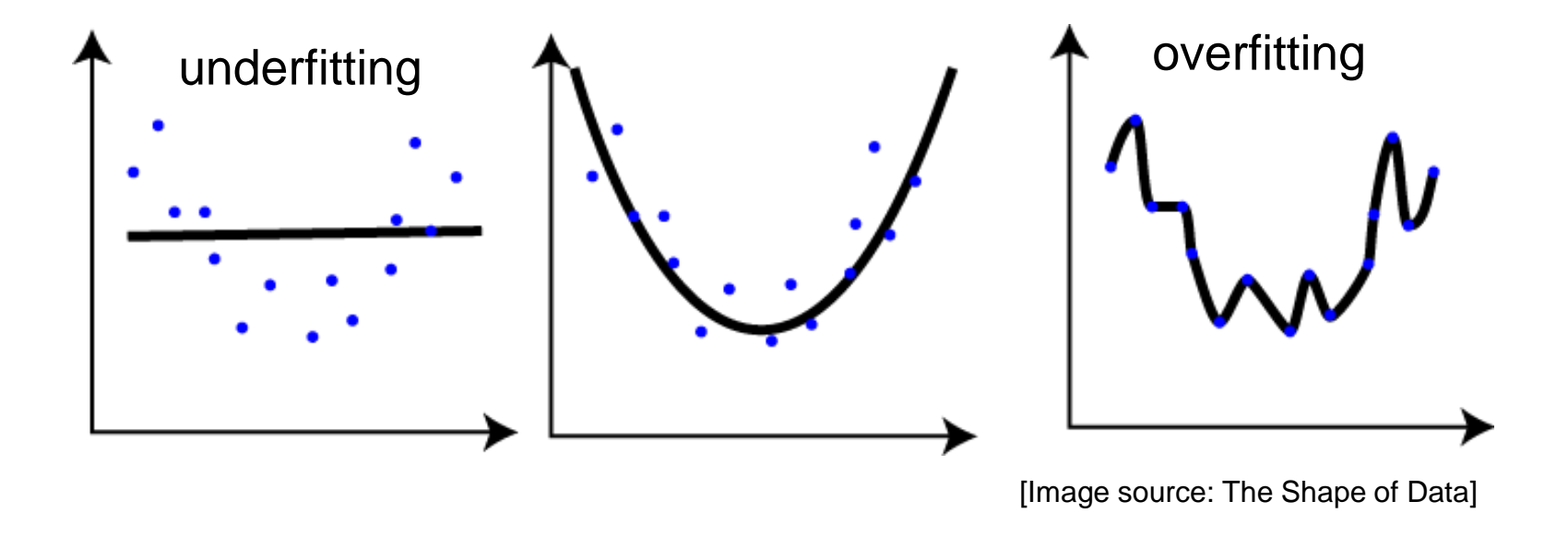

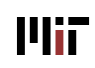

# **Regularization: Training vs. Test Error**

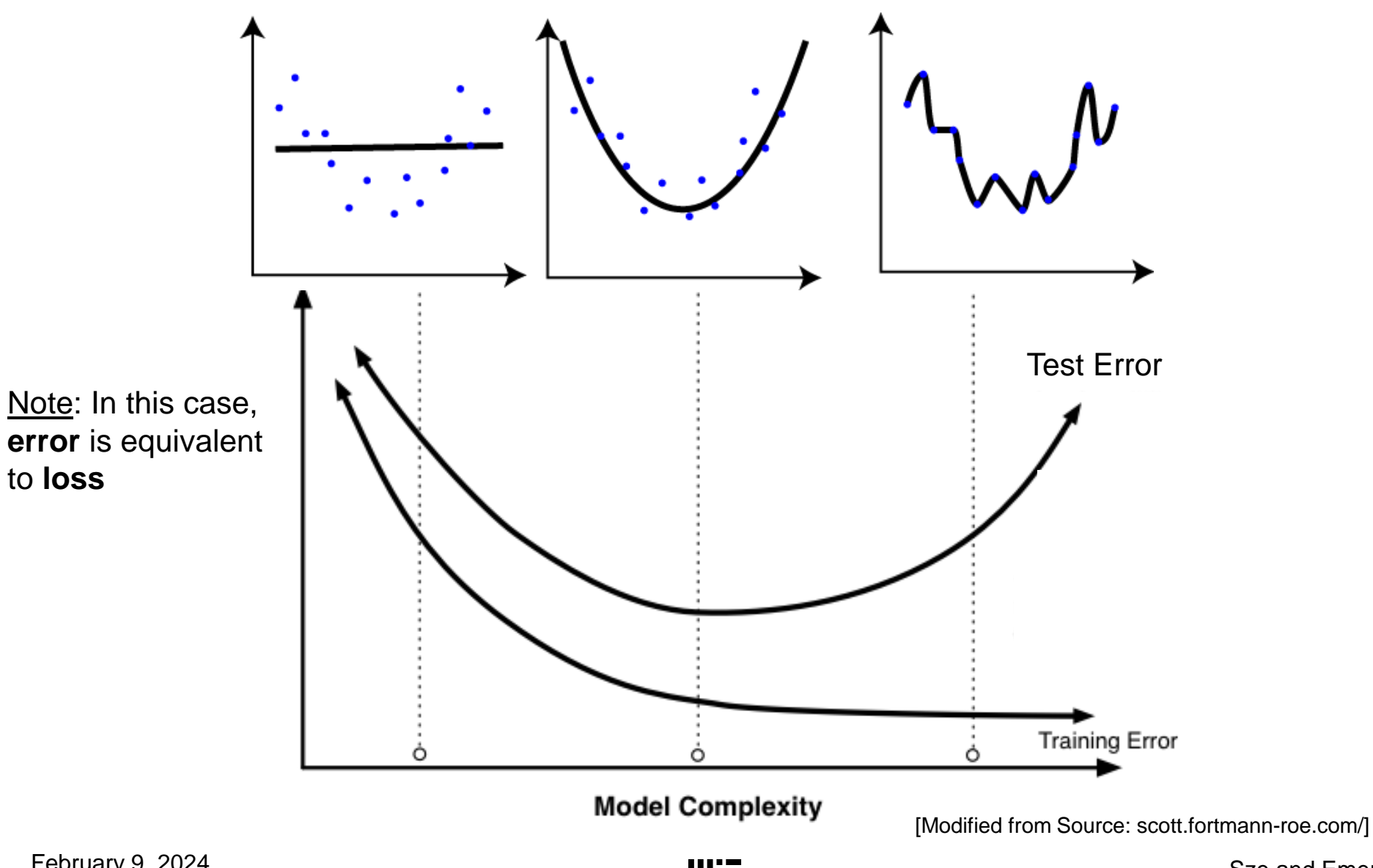

R01-34

# **Regularization for DNN: Dropout**

During training, **randomly** set some activations and their weights to zero. **Reduces over-fitting** by helping the activations (i.e. feature detectors) to be robust to changes in its neighbors.

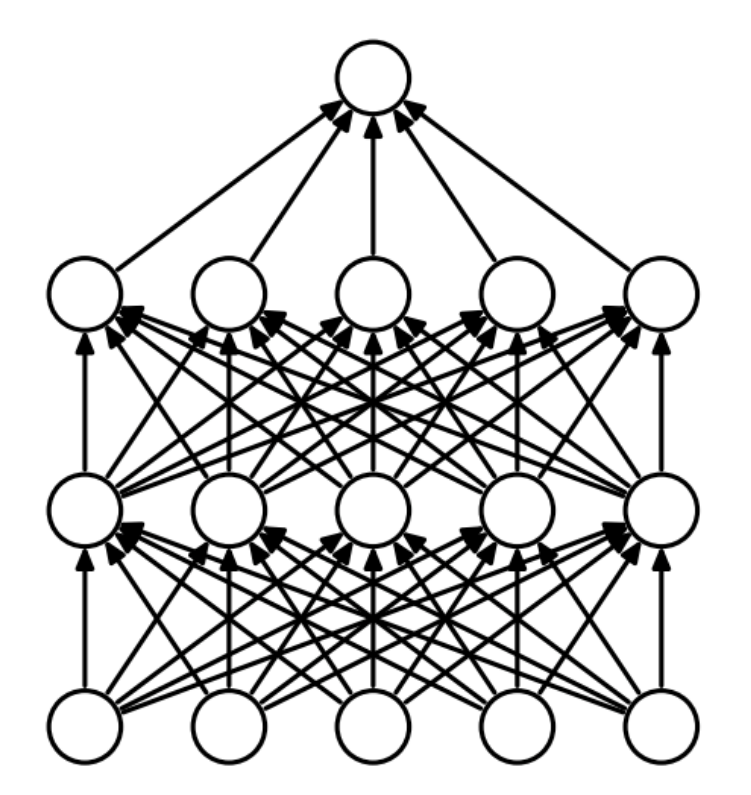

(a) Standard Neural Net

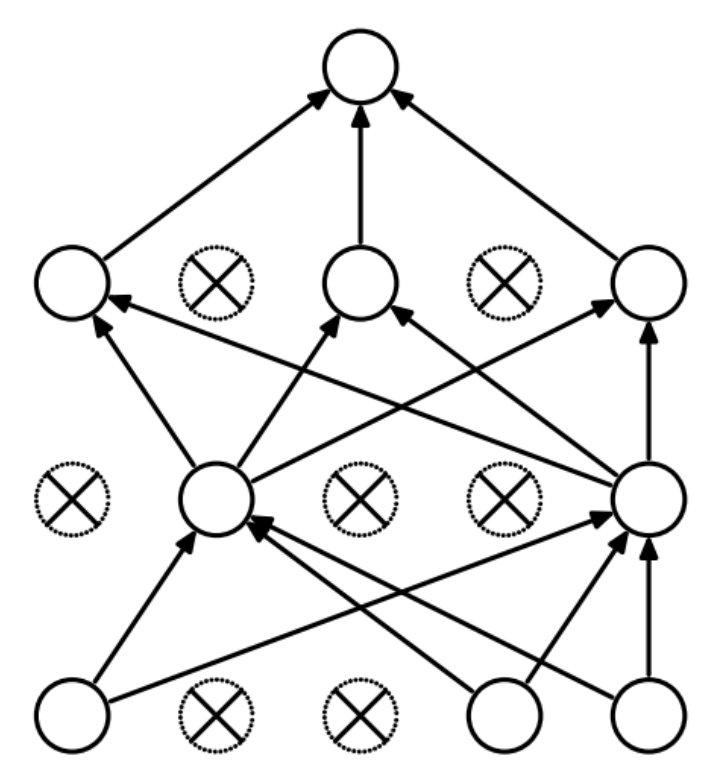

(b) After applying dropout.

February 9, 2024 [**Srivastava**, *JMLR* 2014]

# **Regularization for DNN: Dropout**

Dropout results in more meaningful learned features (e.g. detect edges, strokes and spots in different parts of the image). Results on MNIST shown.

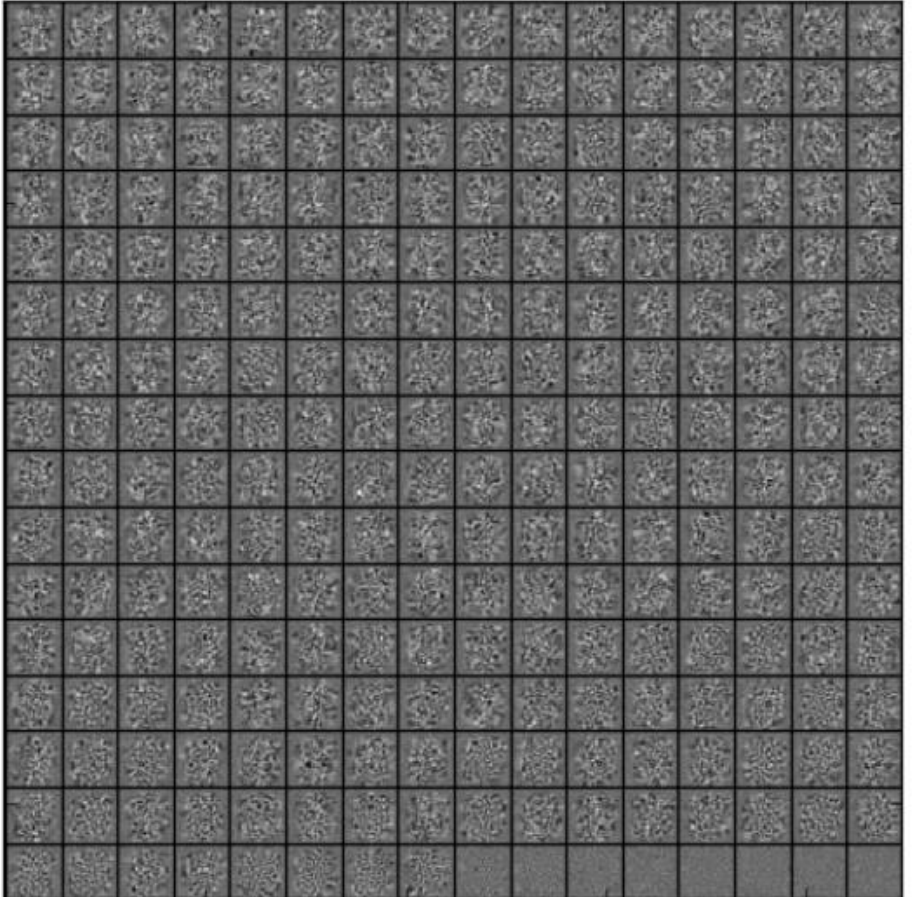

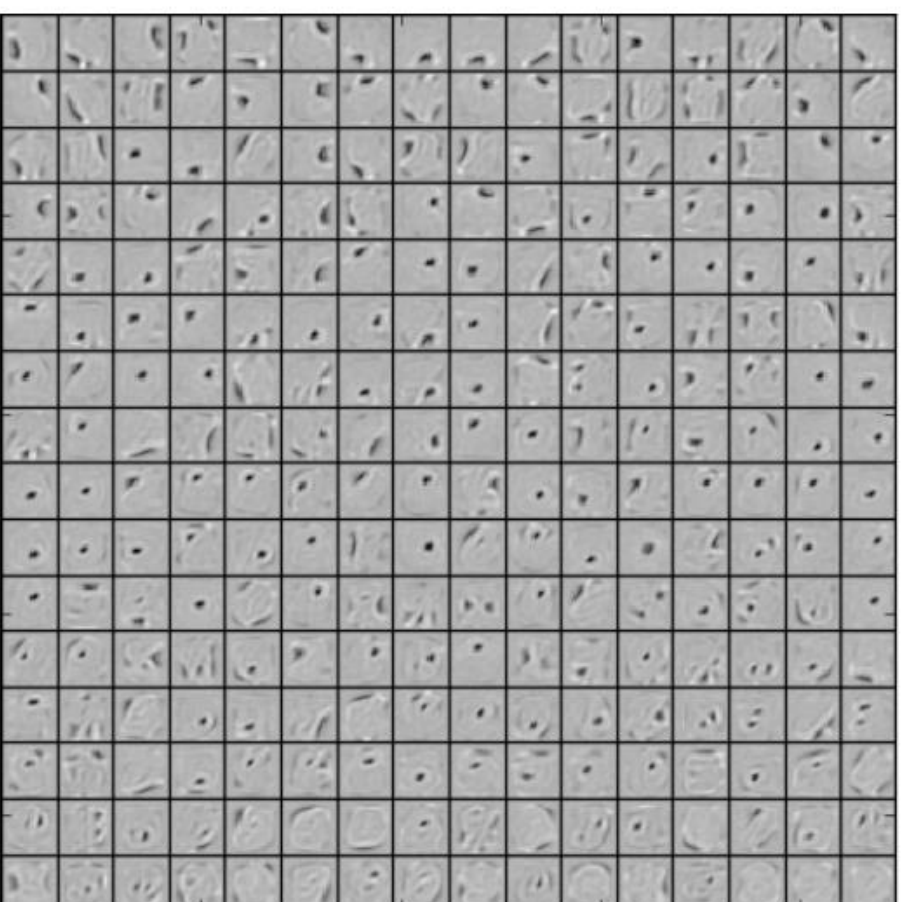

(a) Without dropout

(b) Dropout with  $p = 0.5$ .

February 9, 2024

[**Srivastava**, *JMLR* 2014]Mit

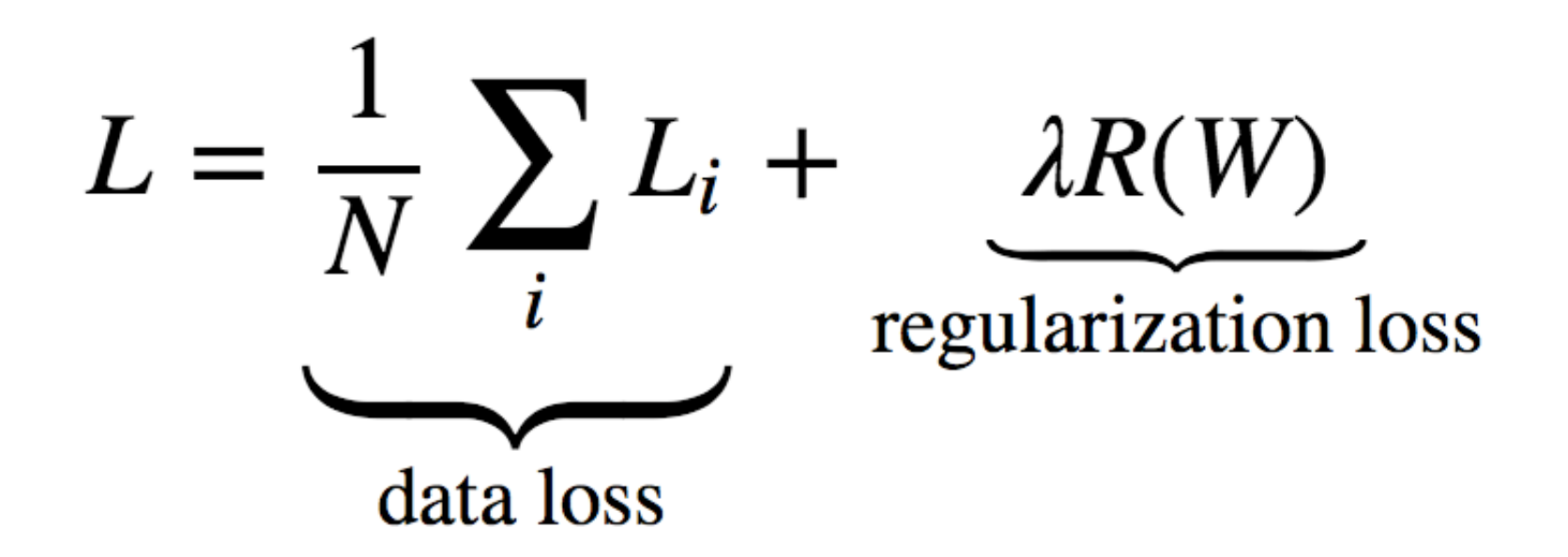

**λ** is a hyper-parameter set during training. Larger **λ** improves generalizability, but may increase data loss. R01-37

# **Gradient Descent**

- **Goal:** Determine set of weights to minimize loss
- Use **gradient descent** to incrementally update weights to reduce loss
	- Compute derivative of loss relative to weights to indicate how to change weights (linear approximation of loss function)

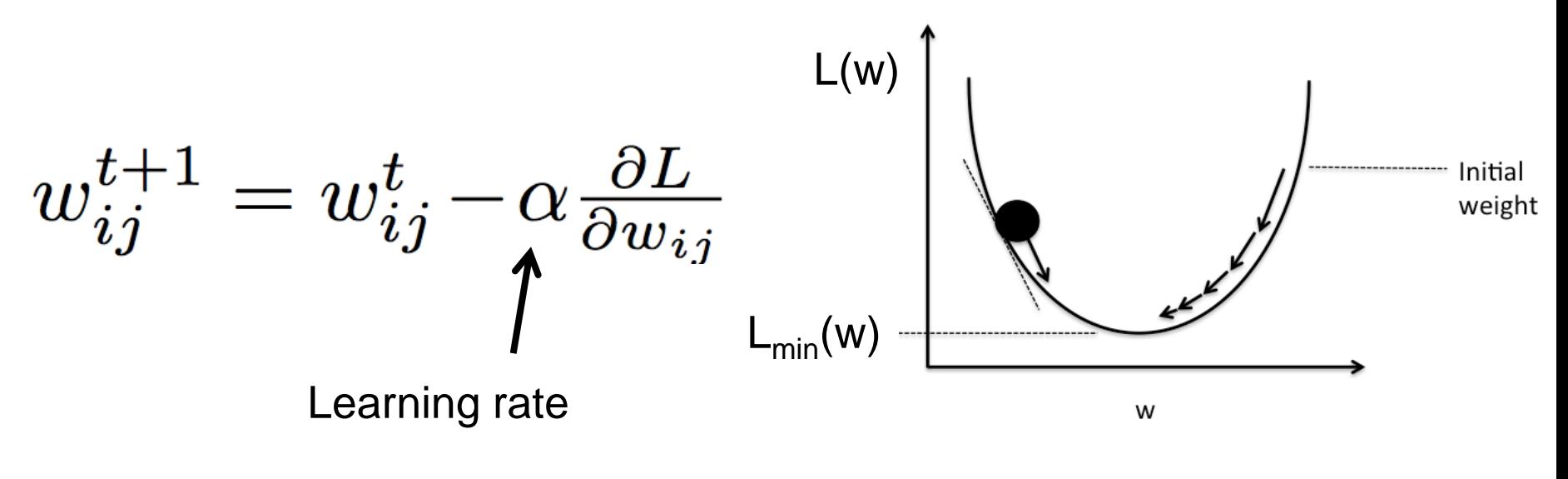

Mii

## **Visualization of Gradient Descent**

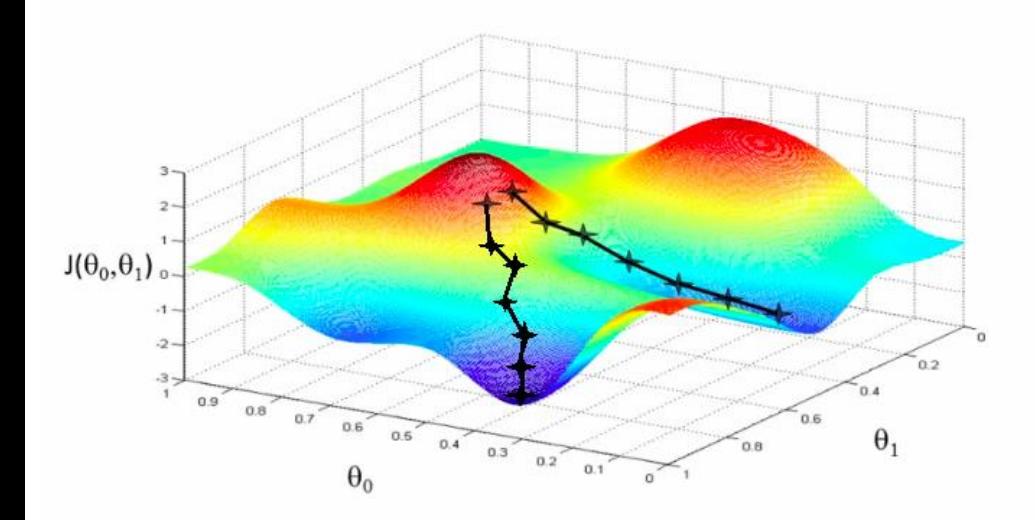

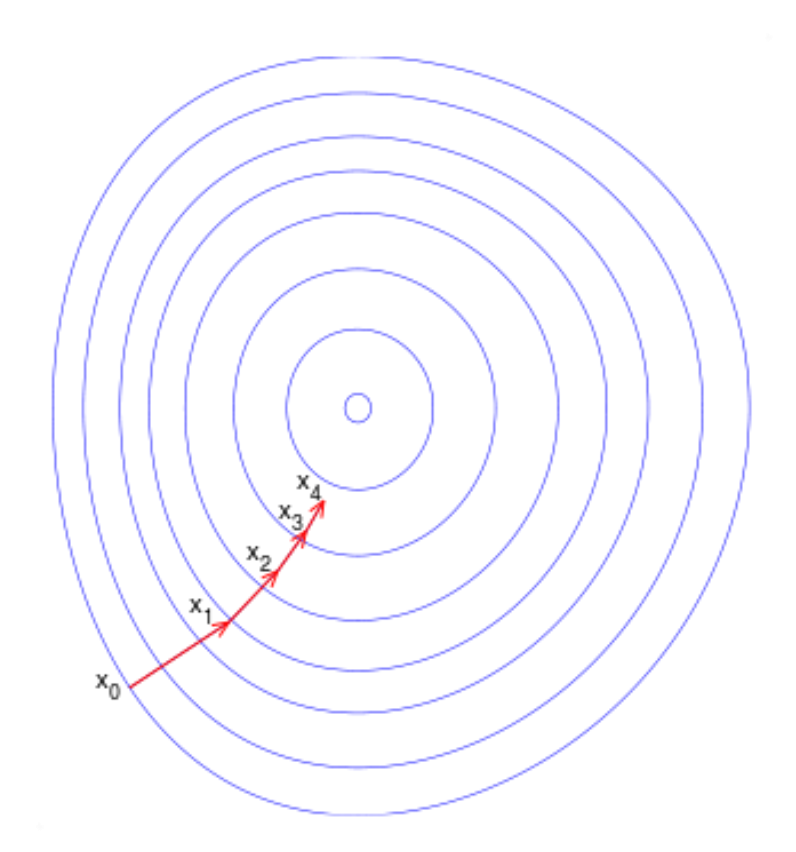

[Image Source: Wikipedia]

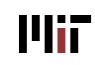

# **Learning Rate**

- Many algorithms designed to set the learning rate
	- Momentum, RMSProp, **Adam**, etc.

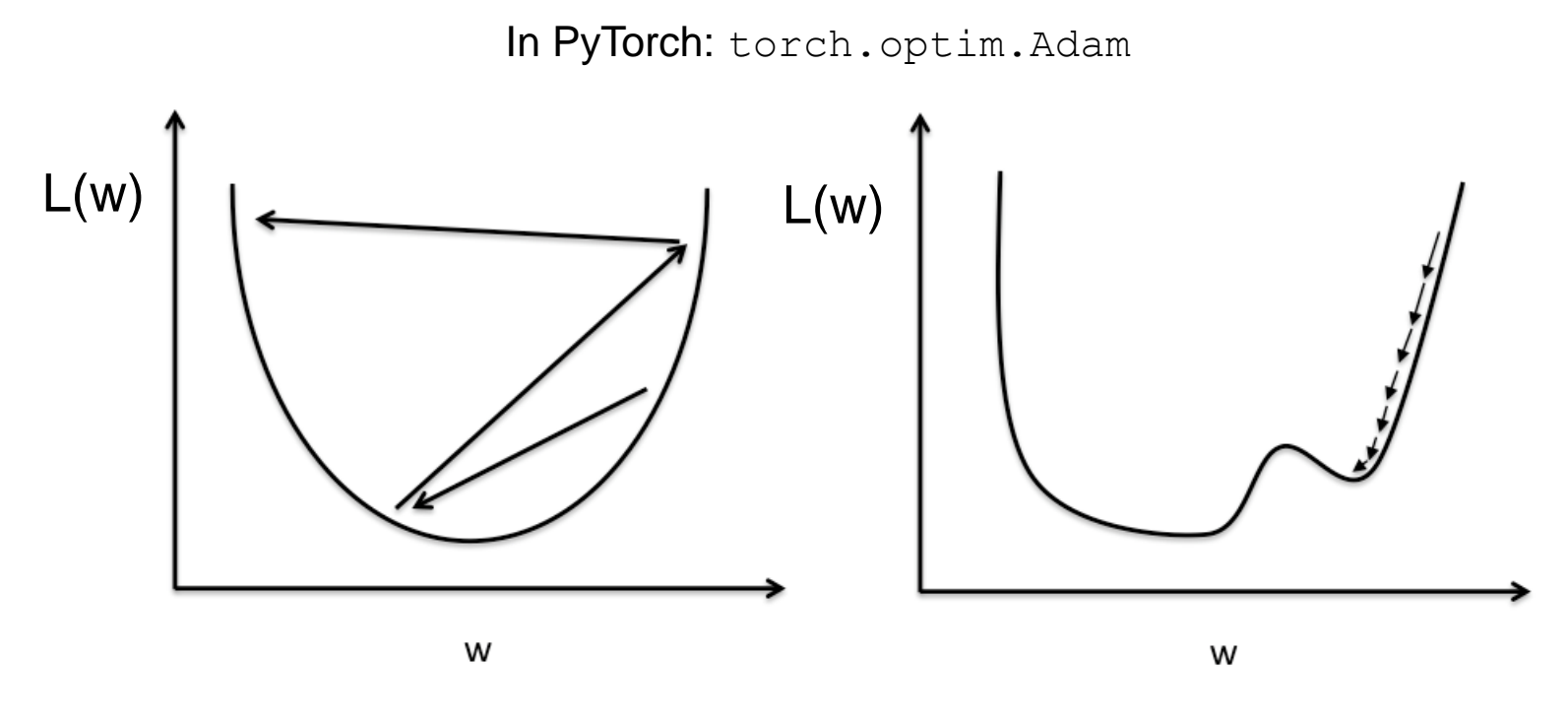

#### Large learning rate: Overshooting.

[Image Source: http://sebastianraschka.com/]

**Small learning rate: Many iterations** until convergence and trapping in local minima.

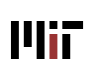

# **Impact of Learning Rate**

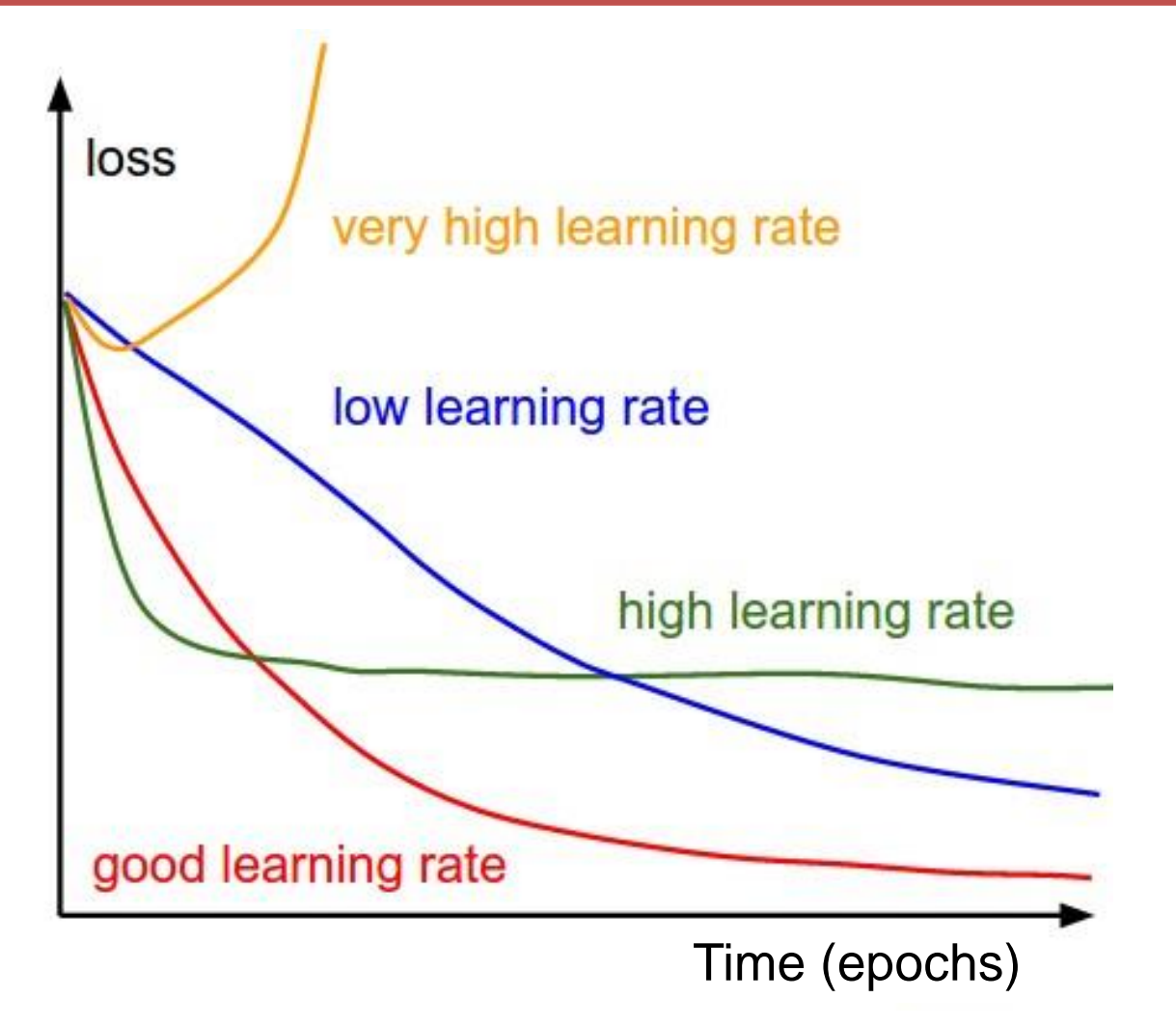

*Can also decay learning rate over time for faster convergence*

[Image source: http://blogs.sas.com/]

# **Learning Rate Decay**

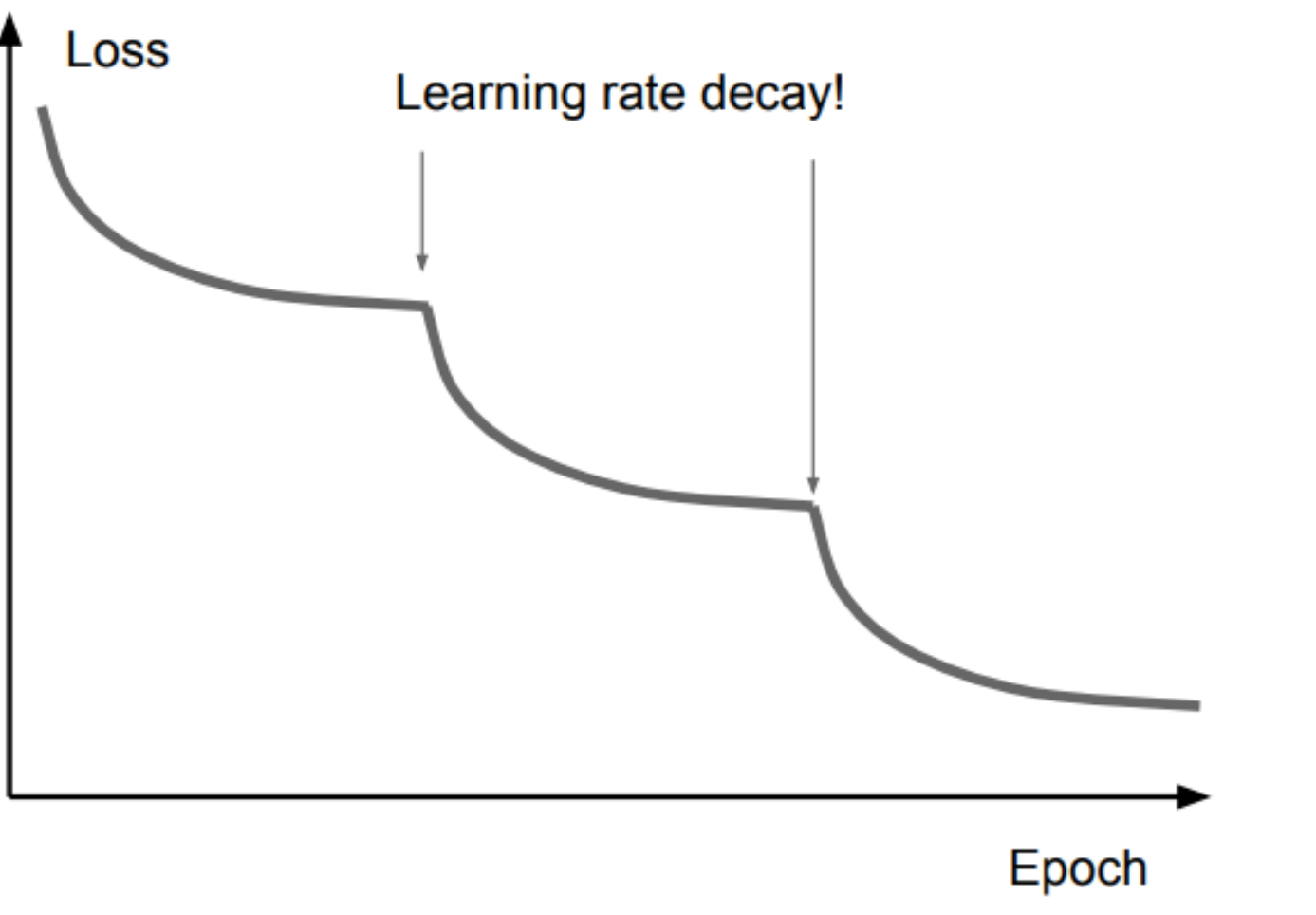

[Image Source: Stanford cs231n]

**Mii** 

# **Frequency of Weight Updates**

### • **Batch Gradient Descent**

- Update weights after computing loss on the **entire** training set
- Computationally expensive to compute loss

### • **Stochastic Gradient Descent**

- Update weights after computing loss on a **single** training example; shuffle examples after going through entire training set
- Fast, but might go in the wrong direction (noisy)
- **Mini-batch Gradient Descent**
	- Divide training set into smaller sets called **mini-batch**, and update weights based on loss of each mini-batch (a.k.a. 'batch')
- Each pass through the entire training set is referred to as an **epoch**

# **Intuition of Classifier**

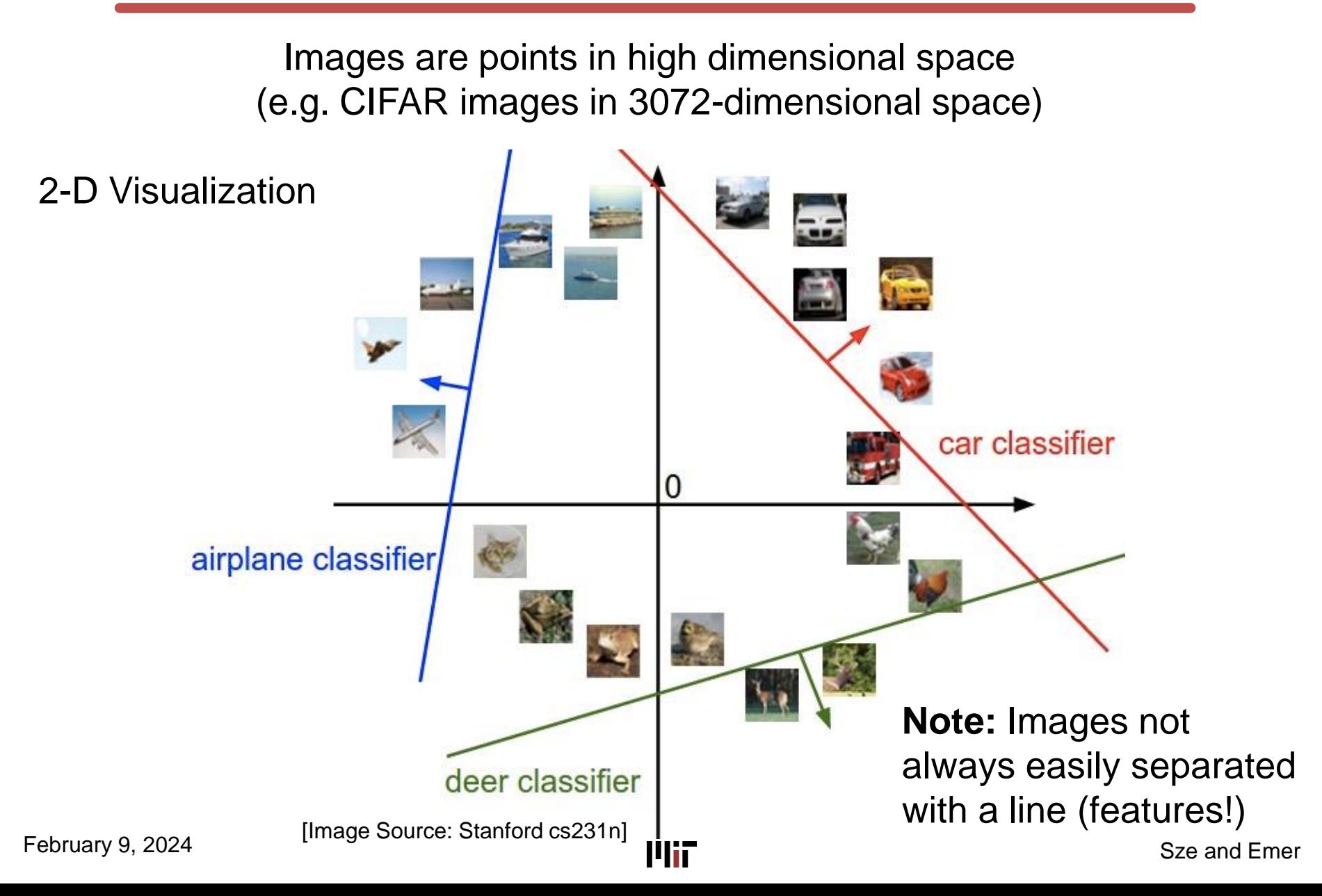

# **Feature Extraction**

- Use **features** rather than pixels as input into the classifier
- **Feature extraction** can be thought of as transforming pixels into a space where the images can more easily separated by the classifier
	- The transformation can be non-linear

Perform feature extraction before classification  $f_{\text{class}}(\mathbf{x}, \mathbf{W}, \mathbf{b})$  **f**class( $f_{\text{extract}}(\mathbf{x}), \mathbf{W}, \mathbf{b}$ ) Image Classifier **L**, Cat Feature **Extraction W,b**

## **Feature Extraction**

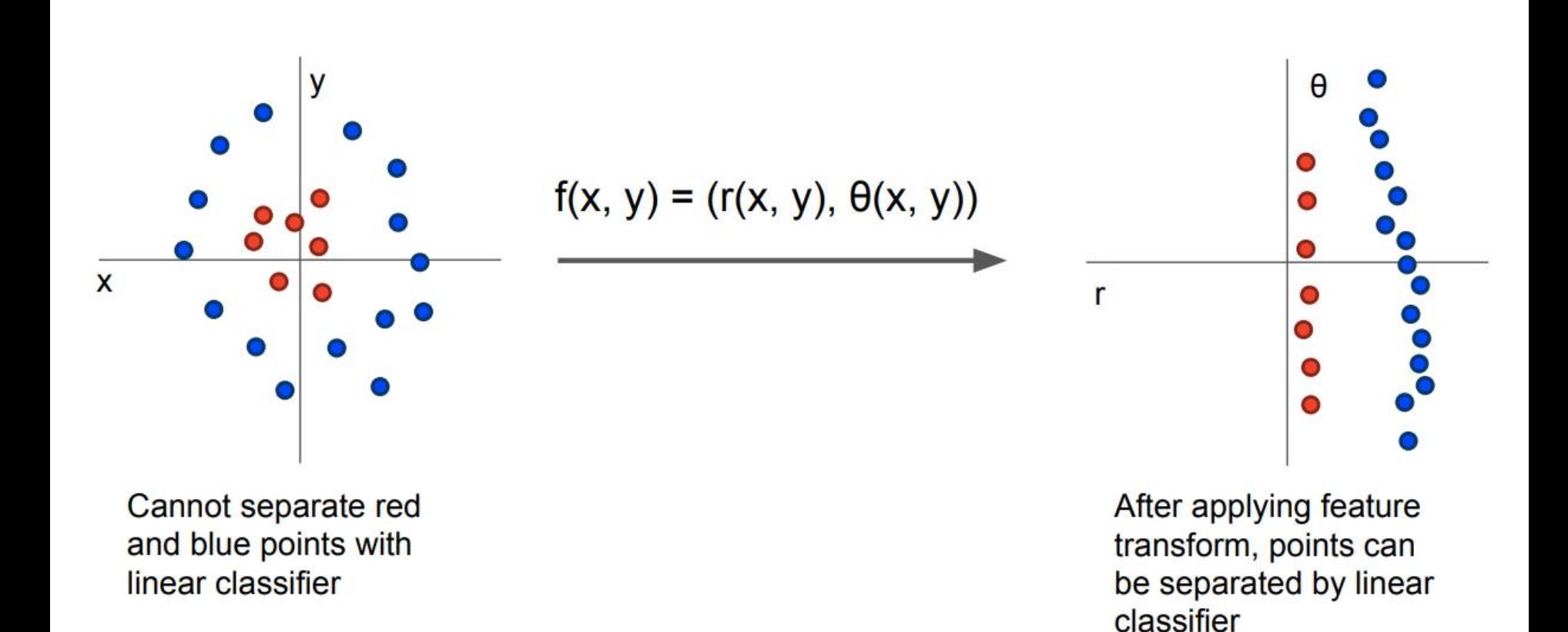

[Source: Stanford cs231n]

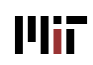

## **Example Hand-Crafted Features**

R01-47

Edges contain a lot of information

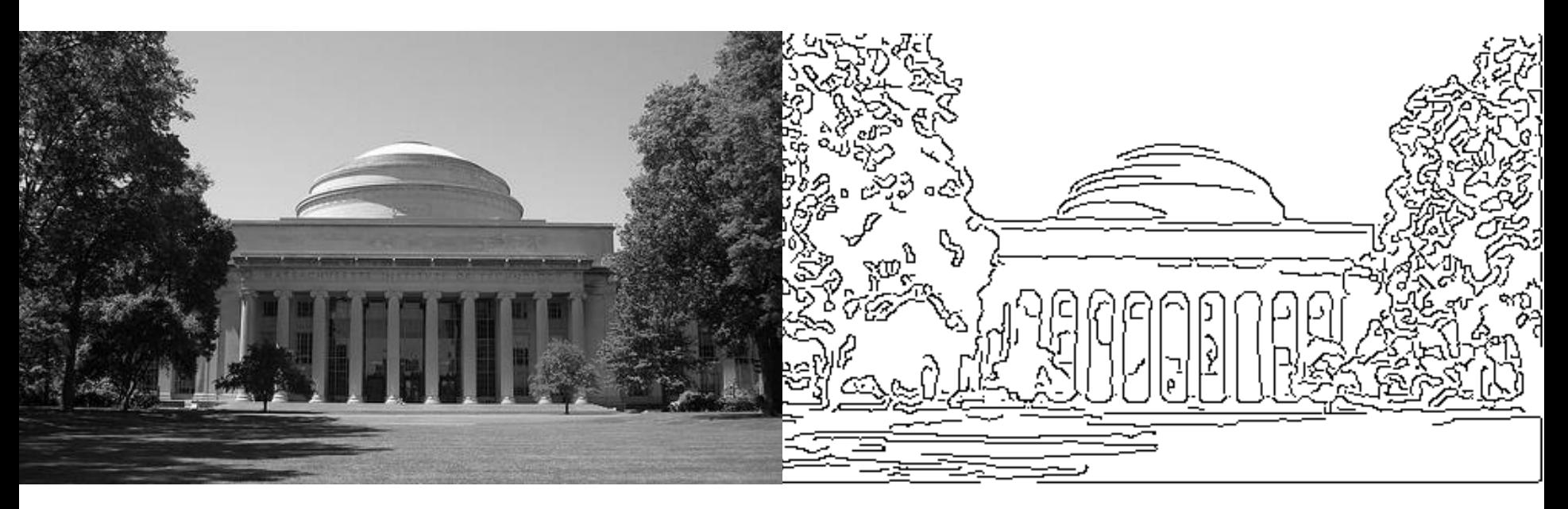

**Plii** 

# **Example Hand-Crafted Features**

V1 cells in the primary visual cortex are sensitive to edges

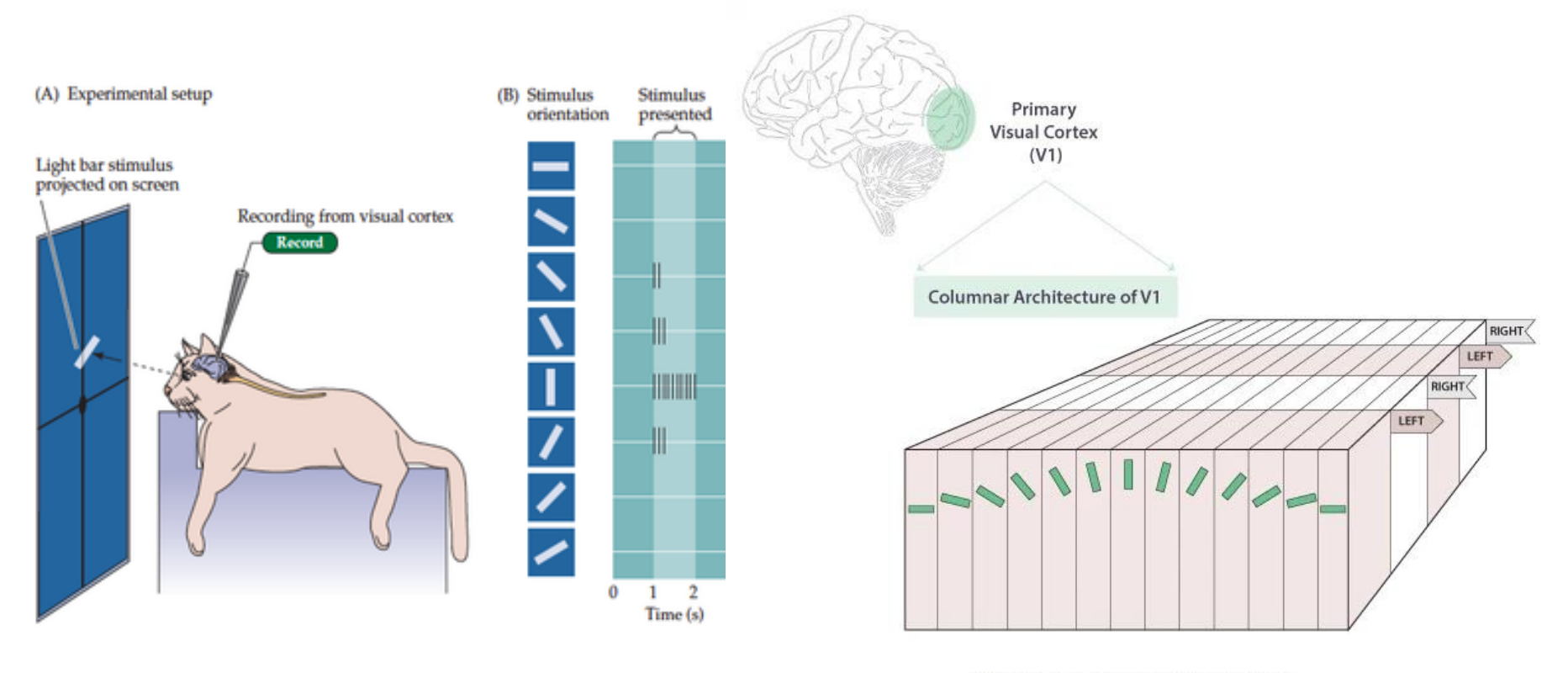

© Knowing Neurons http://knowingneurons.com

Hubel and Wiesel (1950s – Nobel Prize):<https://youtu.be/Cw5PKV9Rj3o>

Mir

Histogram of Oriented Gradients (HOG)

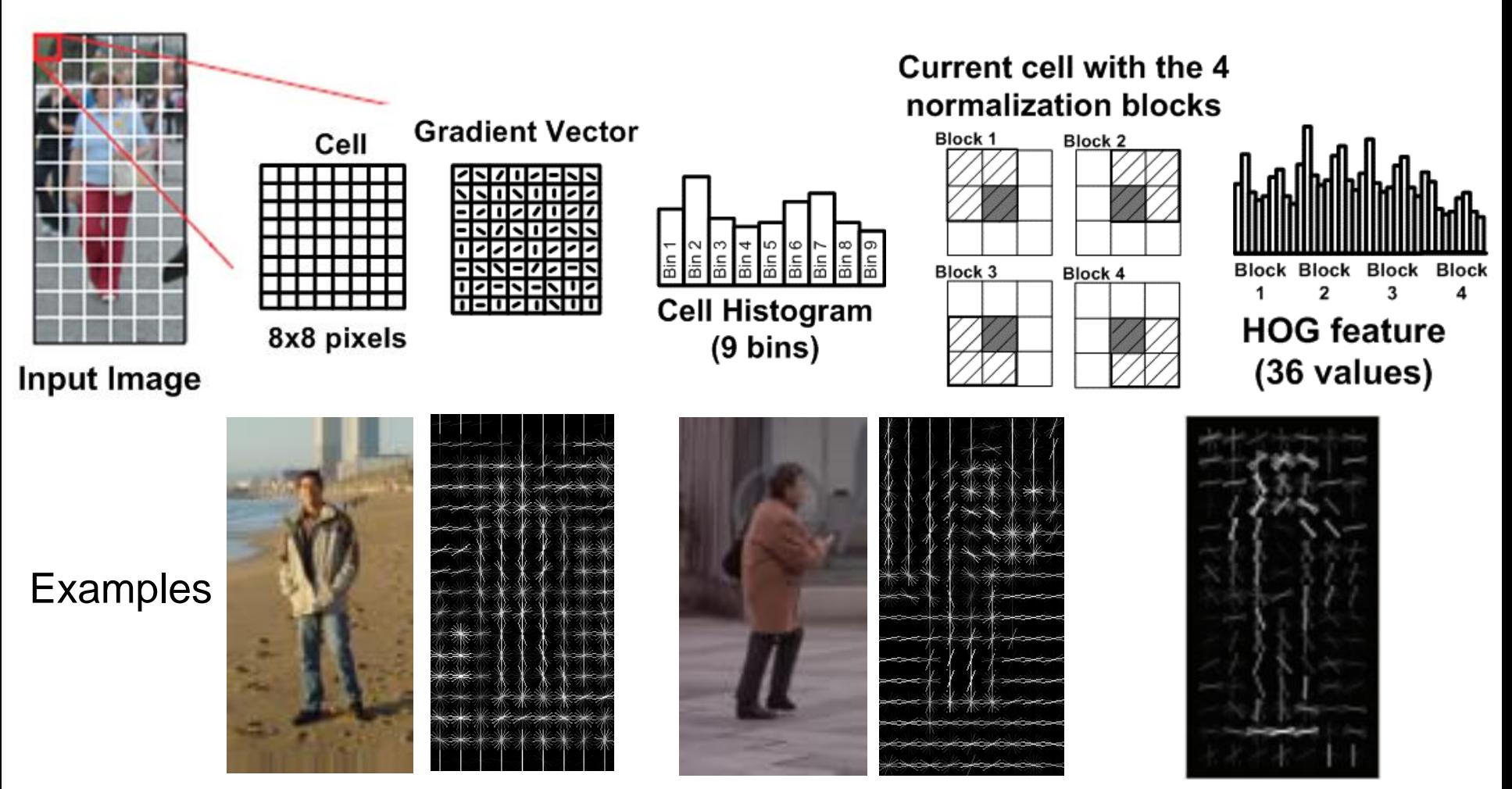

Learned Weights

R01-49

February 9, 2024

# **Classification Pipeline (Inference)**

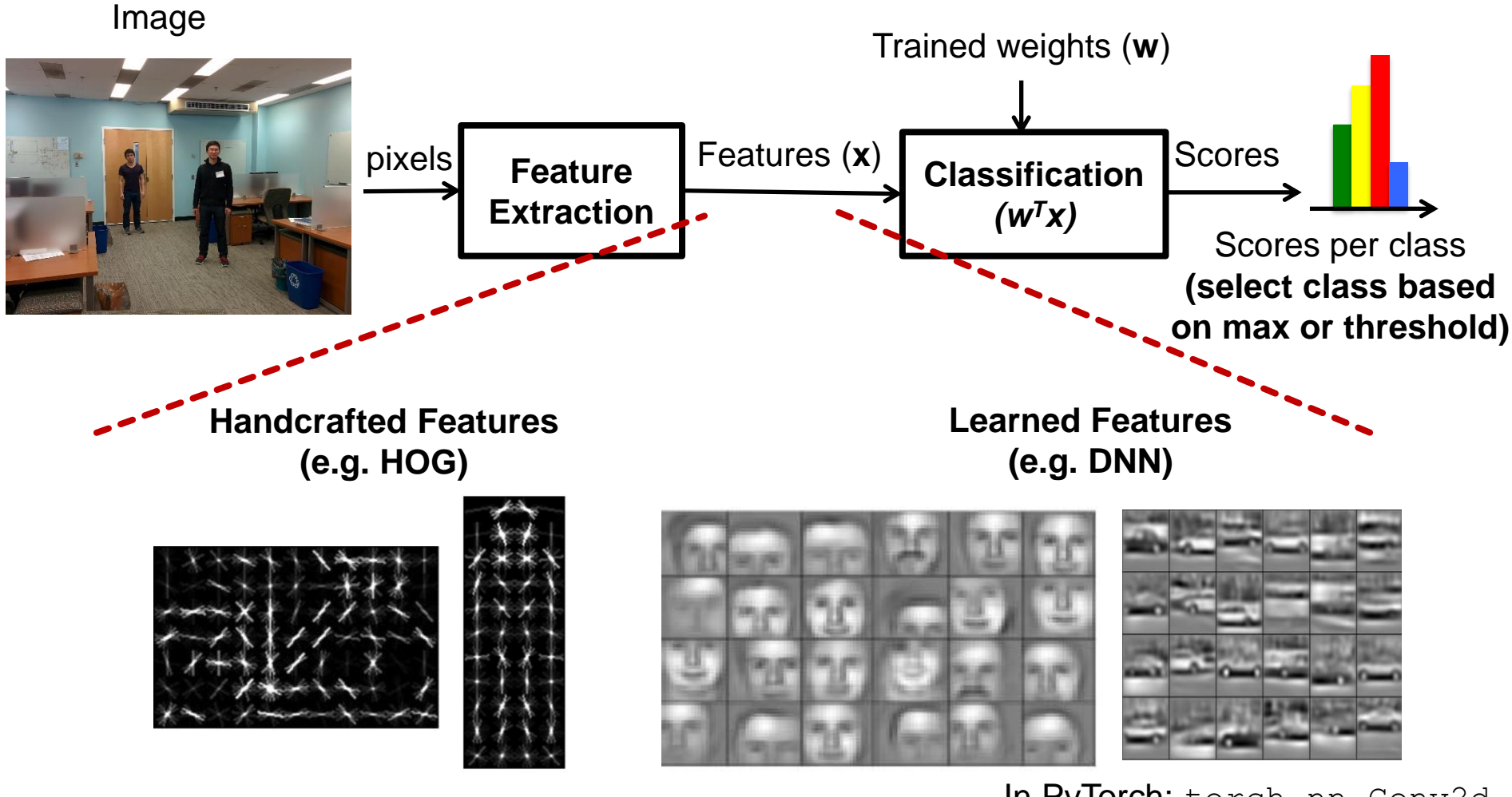

 $Score = \sum_{n} X_i w_i$ 

**Mii** 

In PyTorch: torch.nn.Conv2d

February 9, 2024

## **Features: Energy vs. Accuracy**

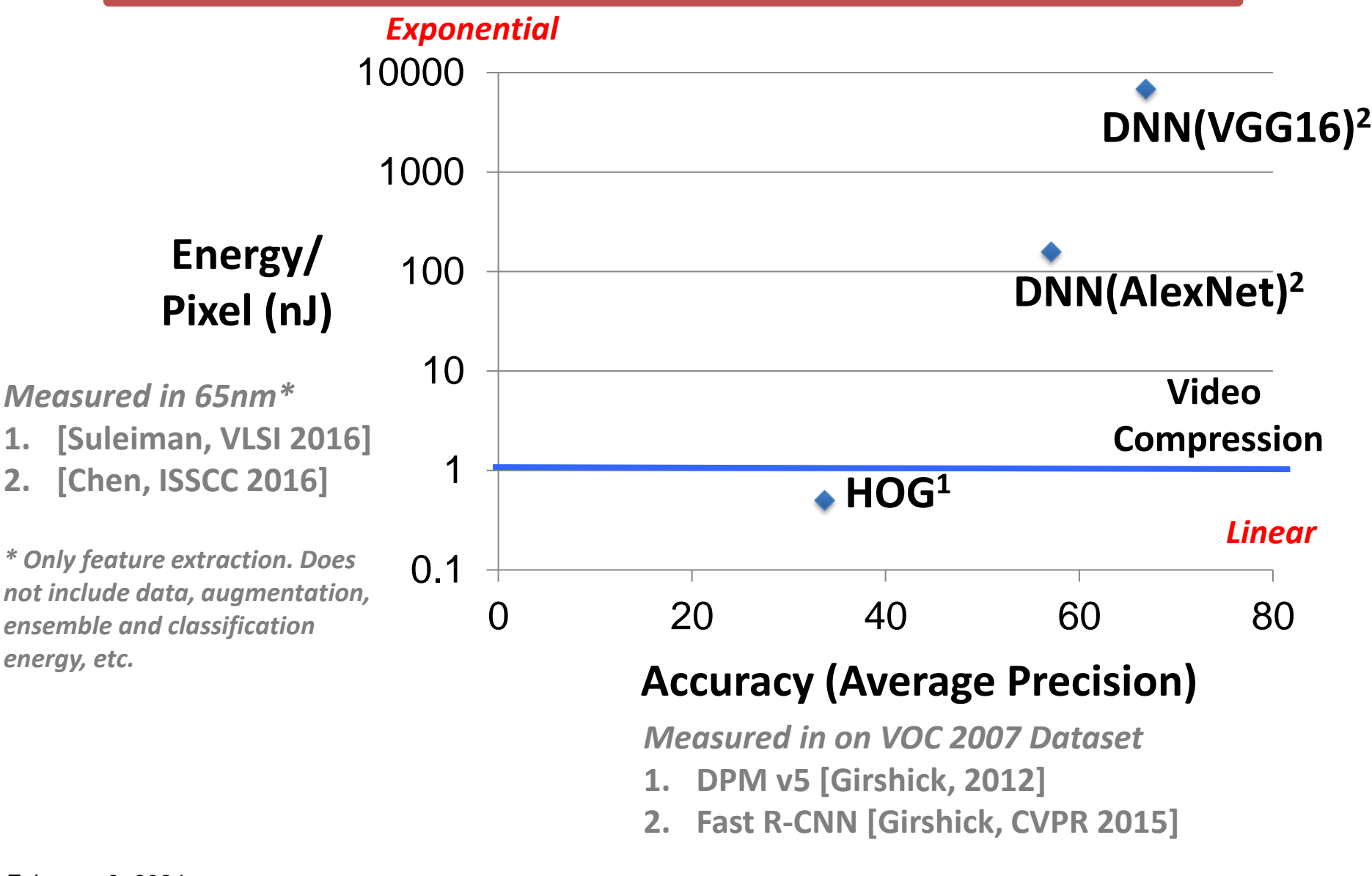

[Suleiman et al., ISCAS 2017]

# **Summary**

- Image Classification Task
	- $-$  Input: Image  $\rightarrow$  Output: label (class scores)
- Steps to training and testing a classifier – regularization
- Example of a simple linear classifier
- Feature extraction

# **PyTorch Summary**

- Dataset: torchvision.datasets, torch.utils.data.DataLoader
- Construct model: torch.nn
	- Linear layer: torch.nn.Linear
	- Feature extraction: torch.nn.Conv2d
	- Activations: torch.nn.ReLU
- Train the model:
	- Loss function: torch.nn.CrossEntropyLoss
	- Optimizer: torch.optim.Adam
- One training step:
	- output = model(input)
	- $loss = loss_fn(output, target)$
	- optimizer.zero\_grad()
	- loss.backward()
	- optimizer.step()

[https://github.com/pytorch/examples/blob/](https://github.com/pytorch/examples/blob/master/mnist/main.py) [master/mnist/main.py](https://github.com/pytorch/examples/blob/master/mnist/main.py)

<https://pytorch.org/tutorials/>Mii

R01-53

# **Key Concepts and Terms**

- Image Classification
- Training, Testing, Validation
- Linear Classifier  $\rightarrow$  Weights and Bias
- Loss function  $\rightarrow$  Softmax
- Generalization, Overfitting
- Regularization
- Hyper-parameters
- Epoch, Batch
- Gradient Descent, Learning Rate, Adam
- Feature Extraction

In Lab 1 and walk through the PyTorch code to see if you can identify these concepts

## **References**

- For a more in-depth treatment, please see
	- MIT's Machine Learning Courses (6.036/6.876)
		- <https://introml.mit.edu/>
	- MIT's Computer Vision Course (6.819/6.869)
		- <http://6.869.csail.mit.edu/fa18/>
	- Class notes from Stanford's CNN Course (cs231n)
		- <http://cs231n.stanford.edu/syllabus.html>
		- <http://cs231n.github.io/classification/>
		- <http://cs231n.github.io/linear-classify/>

## **References**

- Textbook: Chapters 1 & 2
	- [https://www.morganclaypool.com/doi/abs/10.2200/S01004ED1V01Y202004CAC](https://www.morganclaypool.com/doi/abs/10.2200/S01004ED1V01Y202004CAC050) [050](https://www.morganclaypool.com/doi/abs/10.2200/S01004ED1V01Y202004CAC050)
- Stanford cs231n
	- <http://cs231n.github.io/classification/>
	- <http://cs231n.github.io/linear-classify/>
- <http://www.deeplearningbook.org/>
	- Chapter 5 <http://www.deeplearningbook.org/contents/ml.html>
- Other Works Cited in Recitation
	- CIFAR-10 Dataset:<https://www.cs.toronto.edu/~kriz/cifar.html>
	- L. Zitnick, "Which way forward? AI + vision," CVPR Workshop, 2017
	- A. Suleiman\*, Y.-H. Chen\*, J. Emer, V. Sze, "Towards Closing the Energy Gap Between HOG and CNN Features for Embedded Vision," IEEE International Symposium of Circuits and Systems, 2017.
	- N. Dalal, B. Triggs, "Histograms of oriented gradients for human detection," Computer Vision and Pattern Recognition, 2005

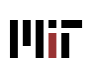

# **Demo of CIFAR-10 CNN Training**

#### **ConvNetJS CIFAR-10 demo**

#### **Description**

This demo trains a Convolutional Neural Network on the CIFAR-10 dataset in your browser, with nothing but Javascript. The state of the art on this dataset is about 90% accuracy and human performance is at about 94% (not perfect as the dataset can be a bit ambiguous). I used this python script to parse the original files (python version) into batches of images that can be easily loaded into page DOM with img tags.

This dataset is more difficult and it takes longer to train a network. Data augmentation includes random flipping and random image shifts by up to 2px horizontally and verically.

By default, in this demo we're using Adadelta which is one of per-parameter adaptive step size methods, so we don't have to worry about changing learning rates or momentum over time. However, I still included the text fields for changing these if you'd like to play around with SGD+Momentum trainer.

Report questions/bugs/suggestions to @karpathy.

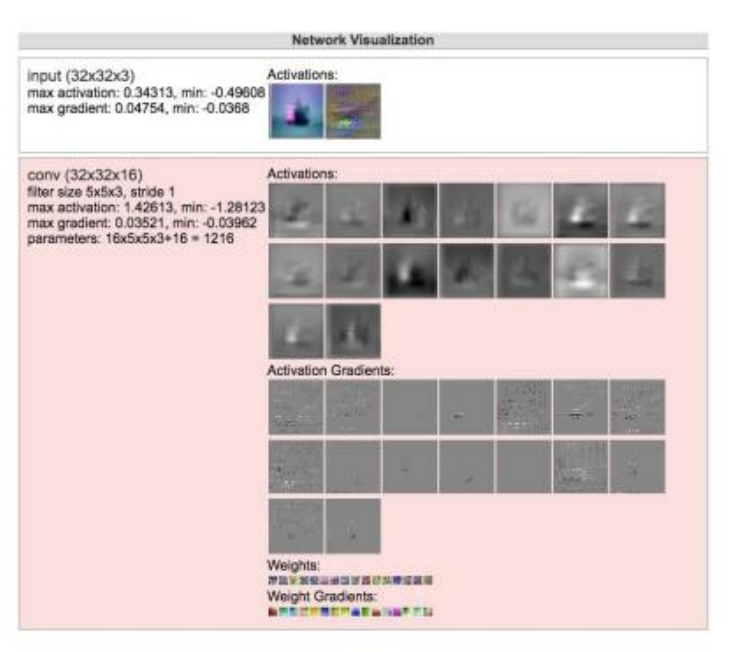

#### <http://cs.stanford.edu/people/karpathy/convnetjs/demo/cifar10.html>

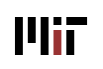